# $\frac{d\ln\ln}{d}$

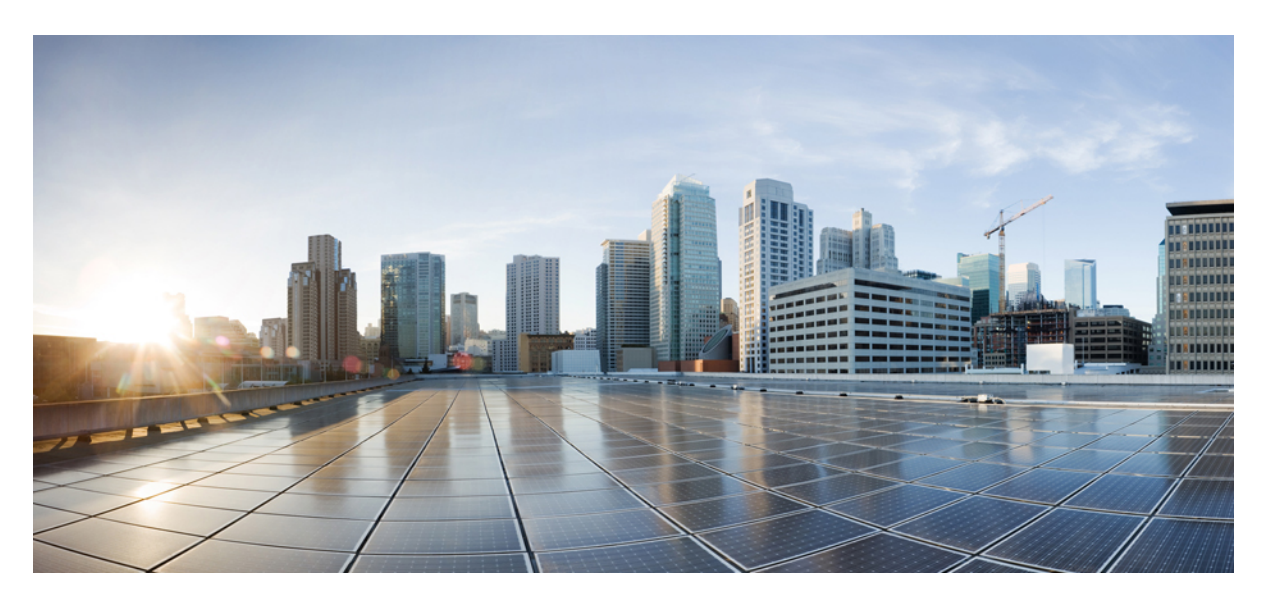

### **Campus Fabric Configuration Guide, Cisco IOS XE Everest 16.6.x (Catalyst 9300 Switches)**

**First Published:** 2017-07-31

### **Americas Headquarters**

Cisco Systems, Inc. 170 West Tasman Drive San Jose, CA 95134-1706 USA http://www.cisco.com Tel: 408 526-4000 800 553-NETS (6387) Fax: 408 527-0883

© 2017 Cisco Systems, Inc. All rights reserved.

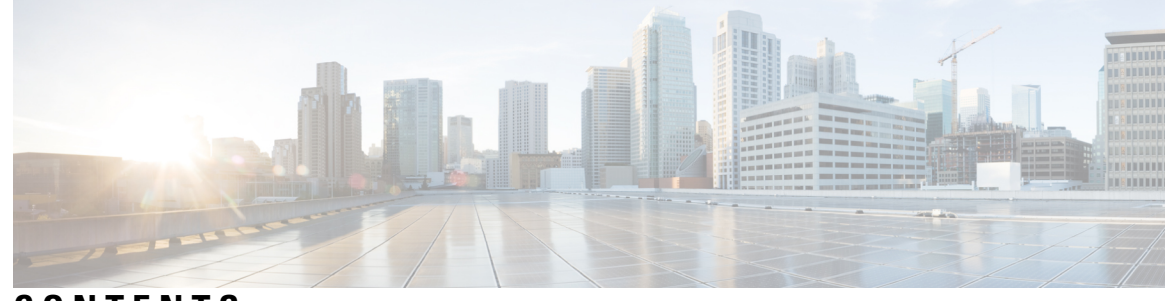

**CONTENTS**

### **CHAPTER 1 [Campus](#page-4-0) Fabric 1**

[Information](#page-4-1) about Campus Fabric **1** Benefits of [Provisioning](#page-4-2) a Campus Fabric Network **1** [Understanding](#page-5-0) Fabric Domain Elements **2** Campus Fabric [Configuration](#page-6-0) Guidelines and Limitations **3** CLI [Changes](#page-6-1) From Cisco IOS XE Everest 16.6.1 **3** How to [Configure](#page-7-0) Campus Fabric **4** [Configure](#page-7-1) Fabric Edge Device **4** [Configure](#page-10-0) a Fabric Edge Node as an Anycast Switch Virtual Interface (SVI) **7** [Configure](#page-11-0) a Fabric Edge Node as a DHCP Relay Agent **8** [Configure](#page-11-1) a Fabric Border Device **8** [Configure](#page-12-0) Fabric Control Plane **9** show Commands for [Troubleshooting](#page-13-0) LISP Configuration **10** [Configuration](#page-14-0) Examples for LISP Configuration on Fabric Edge Node **11** Data Plane [Security](#page-17-0) in Campus Fabric **14** [Configure](#page-17-1) Data Plane Security on an Edge Device **14** [Configure](#page-18-0) Data Plane Security on a Control Plane Device **15** [Configure](#page-18-1) a Fabric Border Device **15** Security Group Tags and Policy [Enforcement](#page-20-0) in Campus Fabric **17** [Multicast](#page-20-1) Using Campus Fabric Overlay **17** [Information](#page-20-2) about LISP Multicast **17** [Configure](#page-21-0) IPv4 Layer 3 LISP Multicast **18** [Configure](#page-22-0) Layer 2 Overlay Broadcast **19** show Commands for [Troubleshooting](#page-23-0) LISP Multicast Configuration **20** [Configuration](#page-23-1) Examples for LISP Multicast **20** Feature History for [Campus](#page-25-0) Fabric **22**

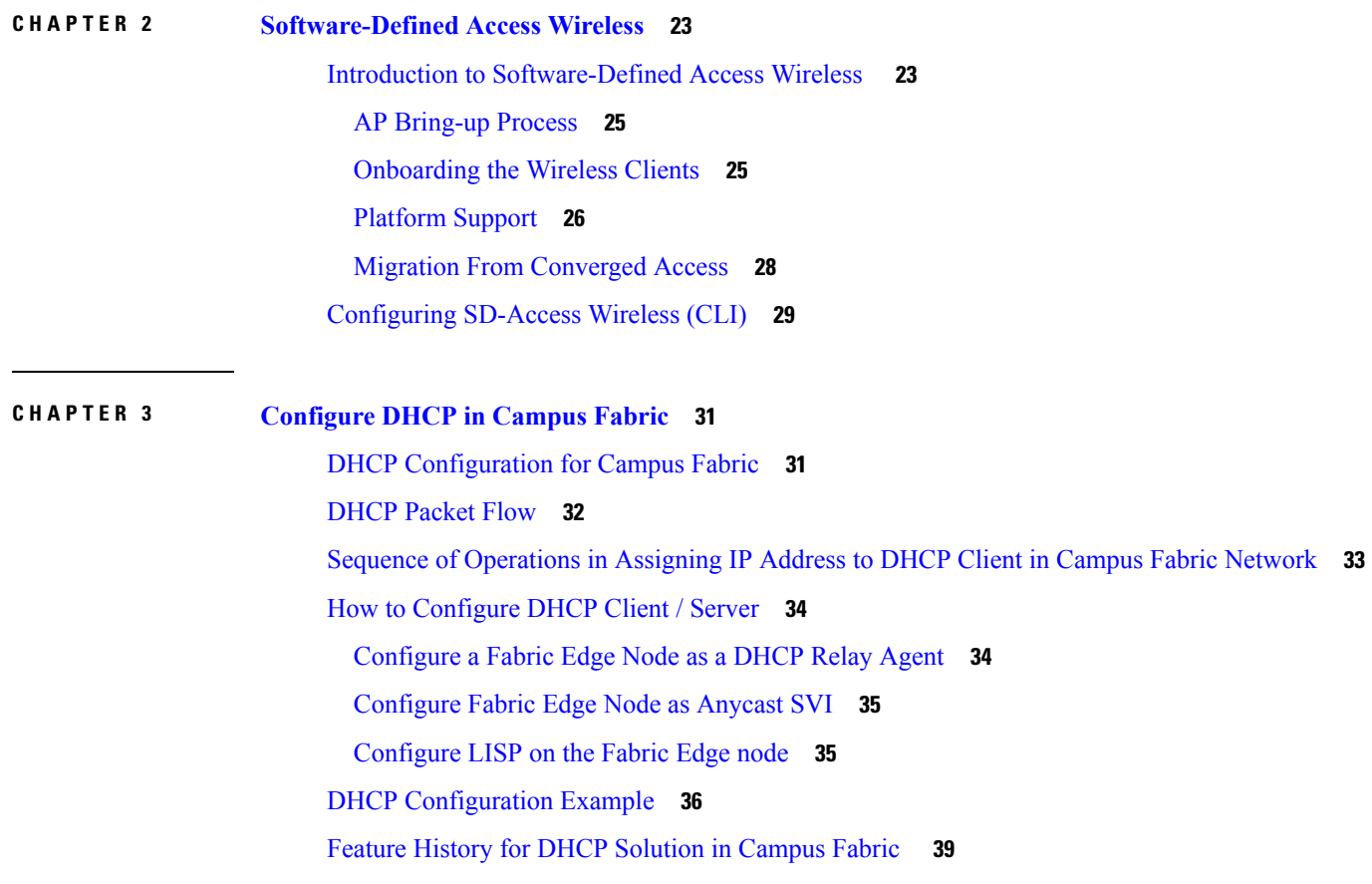

Г

L

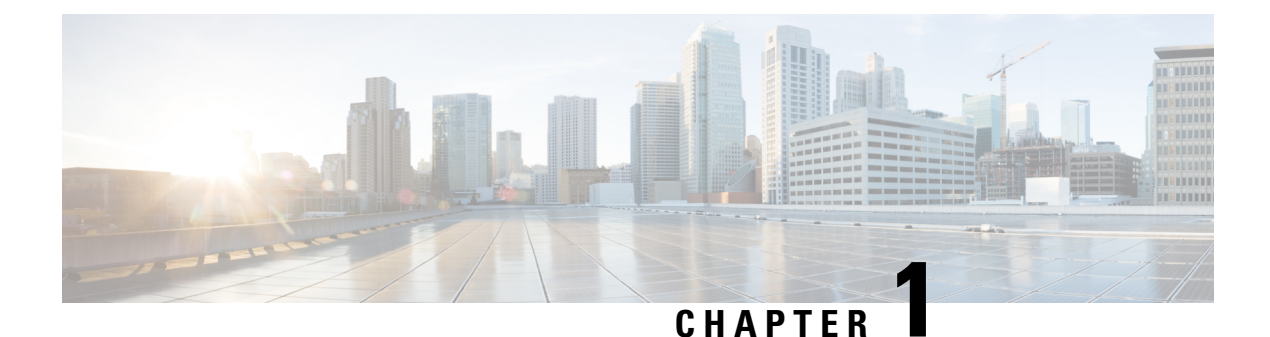

## <span id="page-4-0"></span>**Campus Fabric**

- [Information](#page-4-1) about Campus Fabric, on page 1
- How to [Configure](#page-7-0) Campus Fabric, on page 4
- show Commands for [Troubleshooting](#page-13-0) LISP Configuration, on page 10
- Configuration Examples for LISP [Configuration](#page-14-0) on Fabric Edge Node, on page 11
- Data Plane [Security](#page-17-0) in Campus Fabric, on page 14
- Security Group Tags and Policy [Enforcement](#page-20-0) in Campus Fabric, on page 17
- [Multicast](#page-20-1) Using Campus Fabric Overlay, on page 17
- Feature History for [Campus](#page-25-0) Fabric , on page 22

## <span id="page-4-1"></span>**Information about Campus Fabric**

Campus Fabric, also refered to as Software Defined Access, provides the basic infrastructure for building virtual networks on policy-based segmentation constructs. It is based on the Locator ID Separator Protocol (LISP) overlay network built on top of an arbitrary underlay network.

Overlay networks can run across all the underlay network devices or a subnet of these devices. Multiple overlay networks can spread across the same underlay network to support multitenancy.

Cisco IOS XE Everest 16.6.1 supports Layer 2 and Layer 3 overlay networks.

Campus Fabric Overlay provisioning uses three components to enable flexible attachment of users and devices, and enhanced security through user-based and device-group based policies:

- Control Plane
- Data Plane
- Policy Plane

The Campus Fabric feature is supported on the Enterprise Services and IP Base software images.

### <span id="page-4-2"></span>**Benefits of Provisioning a Campus Fabric Network**

- A hybrid Layer 2 and Layer 3 overlay offers the best of both these services.
- Provides end-to-end segmentation using LISP Virtualization technology wherein only the Fabric Edge and Border nodes have to be LISP aware. The rest of the components are just IP forwarders.
- Eliminates Spanning Tree Protocol (STP), improves link utilization, and brings in faster convergence and equal cost multipath (ECMP) load balancing.
- Fabric header supports Secure Group Tag (SGT) propagation, which helps in having a uniform policy model across the network. SGT-based policy constructs are subnet independent.
- Provides host mobility for both wired and wireless clients.
- Use of LISP helps decouple the host address and its location, simplifying the routing operations, and improving scalability and support.

### <span id="page-5-0"></span>**Understanding Fabric Domain Elements**

<span id="page-5-1"></span>Figure 1: [Elements](#page-5-1) of a Fabric Domain displays the elements that make up the fabric domain.

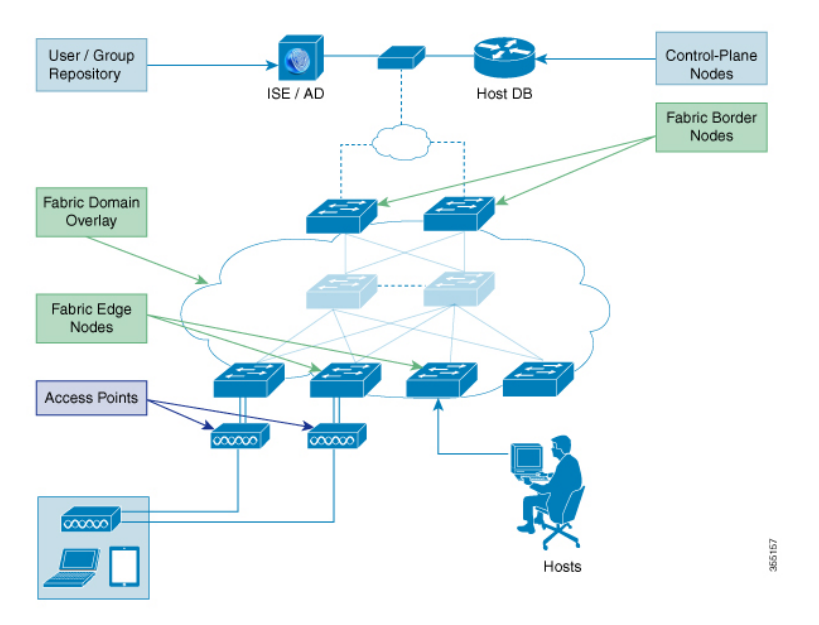

**Figure 1: Elements of <sup>a</sup> Fabric Domain**

The following is a description of the fabric domain elements illustrated in the Figure 1: [Elements](#page-5-1) of a Fabric [Domain.](#page-5-1)

- Fabric Edge Devices—Provide connectivity to users and devices that connect to the fabric domain. Fabric edge devices identify and authenticate end points, and register end-point ID information in the fabric host-tracking database. These devices encapsulate at ingress and decapsulate at egress, to forward traffic to and from the end points connected to the fabric domain.
- Fabric Control-Plane Devices—Provide overlay reachability information and end points-to-routing locator mapping, in the host-tracking database. A control-plane device receives registrations from fabric edge devices having local end points, and resolves requests from edge devices to locate remote end points. You can configure up to three control-plane devices-internally (a fabric border device) and externally (a designated control-plane device, such as Cisco CSR1000v), to allow redundancy in your network.
- Fabric Border Devices Connect traditional Layer 3 networks or different fabric domains to the local domain, and translate reachability and policy information, such as virtual routing and forwarding (VRF) and SGT information, from one domain to another.
- Virtual Contexts—Provide virtualization at the device level, using VRF to create multiple instances of Layer 3 routing tables. Contexts or VRFs provide segmentation across IP addresses, allowing for overlapped addressspace and traffic separation. You can configure up to 32 contextsin the fabric domain.
- Host-Pools—Group end points that are present in the fabric domain into IP pools, and identify them with a VLAN ID and an IP subnet.

### <span id="page-6-0"></span>**Campus Fabric Configuration Guidelines and Limitations**

- Configure no more than three control-plane devices in each fabric domain.
- Configure no more than two border devices in each fabric domain..
- Each fabric edge device supports up to 2000 end points.
- Each control-plane device supports up to 5000 fabric edge device registrations.
- Configure no more than 64 virtual contexts in each fabric domain.
- Layer 2 (IPv4 host) and Layer 3 (IPv6 Host) LISP overlay functionality is supported on Cisco IOS XE Everest 16.6.1 and later releases.
- On the edge device, Cisco TrustSec links are notsupported on uplink interfaces connected to the underlay.
- Layer 3 source group tags cannot be applied to uplink interfaces connected to the underlay.
- Cisco IOS XE 16.6.1 does not support Dense Mode or Bidirectional Protocol Independent Multicast (PIM). Only PIM Sparse Mode (SM) and PIM Source Specific Multicast (SSM) modes are supported.
- Multicast does not support group-to-rendezvous point (RP) mapping distribution mechanisms, Auto-RP, and Bootstrap Router (BSR). Only Static RP configuration is supported.
- Multicast RP redundancy is not supported in the fabric domain.

Ú

<span id="page-6-1"></span>Virtual Extensible LAN (VXLAN) and LISP must be configured as part of campus fabric network. They are not supported as standalone features. **Important**

### **CLI Changes From Cisco IOS XE Everest 16.6.1**

Starting Cisco IOS XE Everest 16.6.1, the CLI model for L2 LISP configuration is redesigned to better reflect the configuration flow and to configure LISP behavior that is specific to different functionalities such as support for Layer 2 MAC address as EID prefixes, and so on.

The following is a list of CLI changes:

- The new CLI provides two levels of inheritance in two paths:
	- **router lisp > service** called the global service or top service mode
	- **router lisp > instance-id > service**-called the instance-service mode
- The end point identifier table,**eid-table**, is decoupled from the **instance-id**. You can now configure **eid-table** without specifying the **instance-id**. The hierarchy is **router lisp > instance-id > service > eid-table.**
- You can have the common configuration under global service mode and instance ID-specific configuration under instance-service mode.
- CLI that is configured at the global level of the hierarchy affects the operational state of all the instance services at lower levels of the hierarchy, unless explicitly overridden.
- All the { ipv4 | ipv6} [proxy] {itr | etr} commands appear under their respective service mode without their address family prefix.
- All the LISP show commands commence with the **show lisp** prefix.
- A new command, **locator default-set**, which is configured at the global level marks one of the locater set as default.
- service-ethernet is a new sub mode that enables Layer 2 MAC ID as EID space.

**Note**

After you enter the commands in the changed configuration style, the earlier CLIs are not supported. To switch to the earlier CLIs, reload the system.

## <span id="page-7-0"></span>**How to Configure Campus Fabric**

Configuring Campus Fabric involves the following stages:

- Network Provisioning—Setting up the management plane and the underlay mechanism
- Overlay Provisioning—Setting up the fabric overlay, which includes fabric edge and fabric border devices.
- Policy Management—Setting up virtual contexts or VRFs, end point groups and policies.

### <span id="page-7-1"></span>**Configure Fabric Edge Device**

Follow these steps to configure fabric edge devices:

#### **Before you begin**

- Configure a loopback0 IP address for each edge device to ensure that the device is reachable. Ensure that you run the **ip lisp source-locator loopback0** command on the uplink interface.
- Ensure that your underlay configuration is set up.
- Configure control-plane devices and border devices in your fabric domain.

 $\mathbf{l}$ 

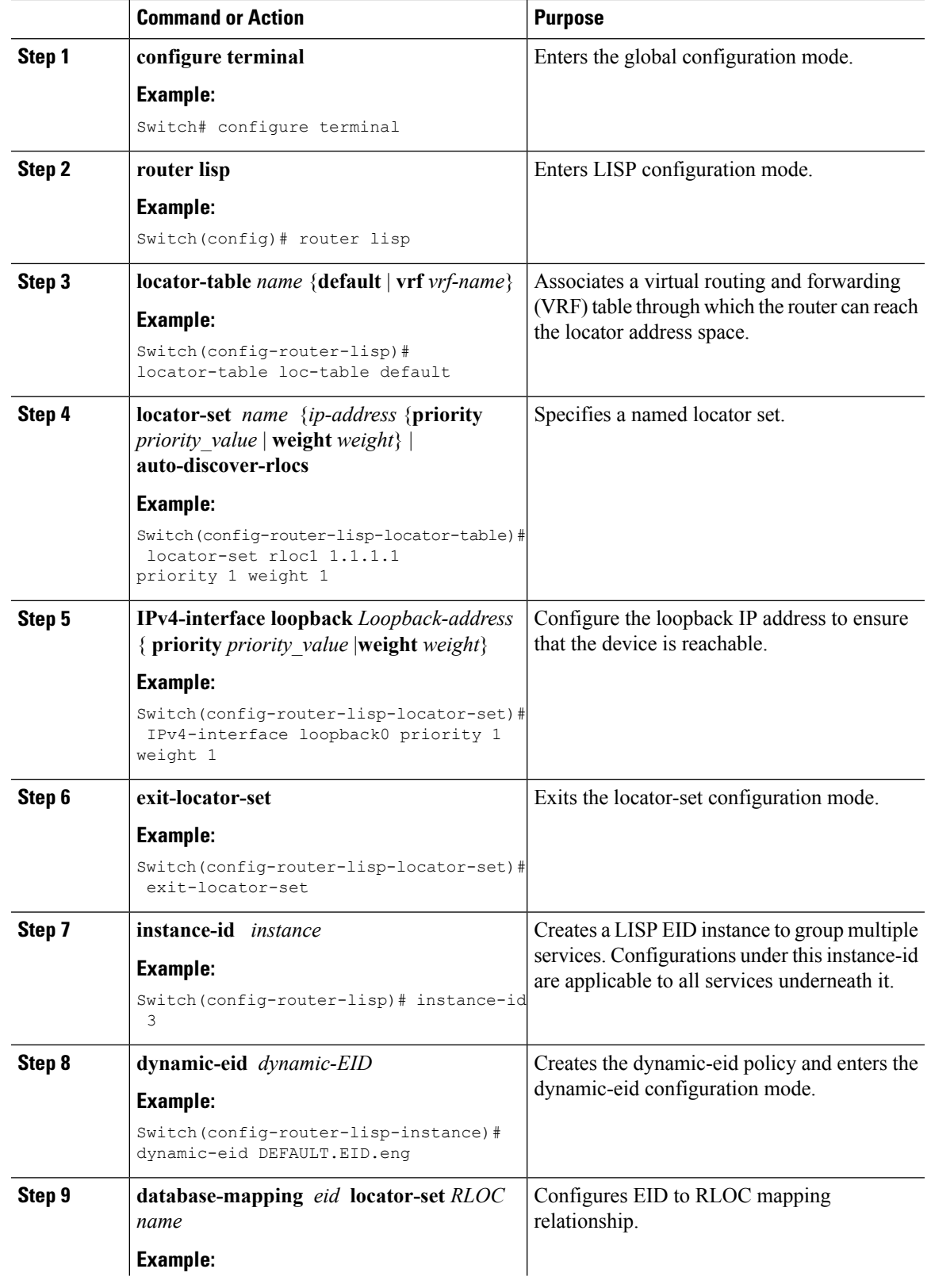

 $\mathbf I$ 

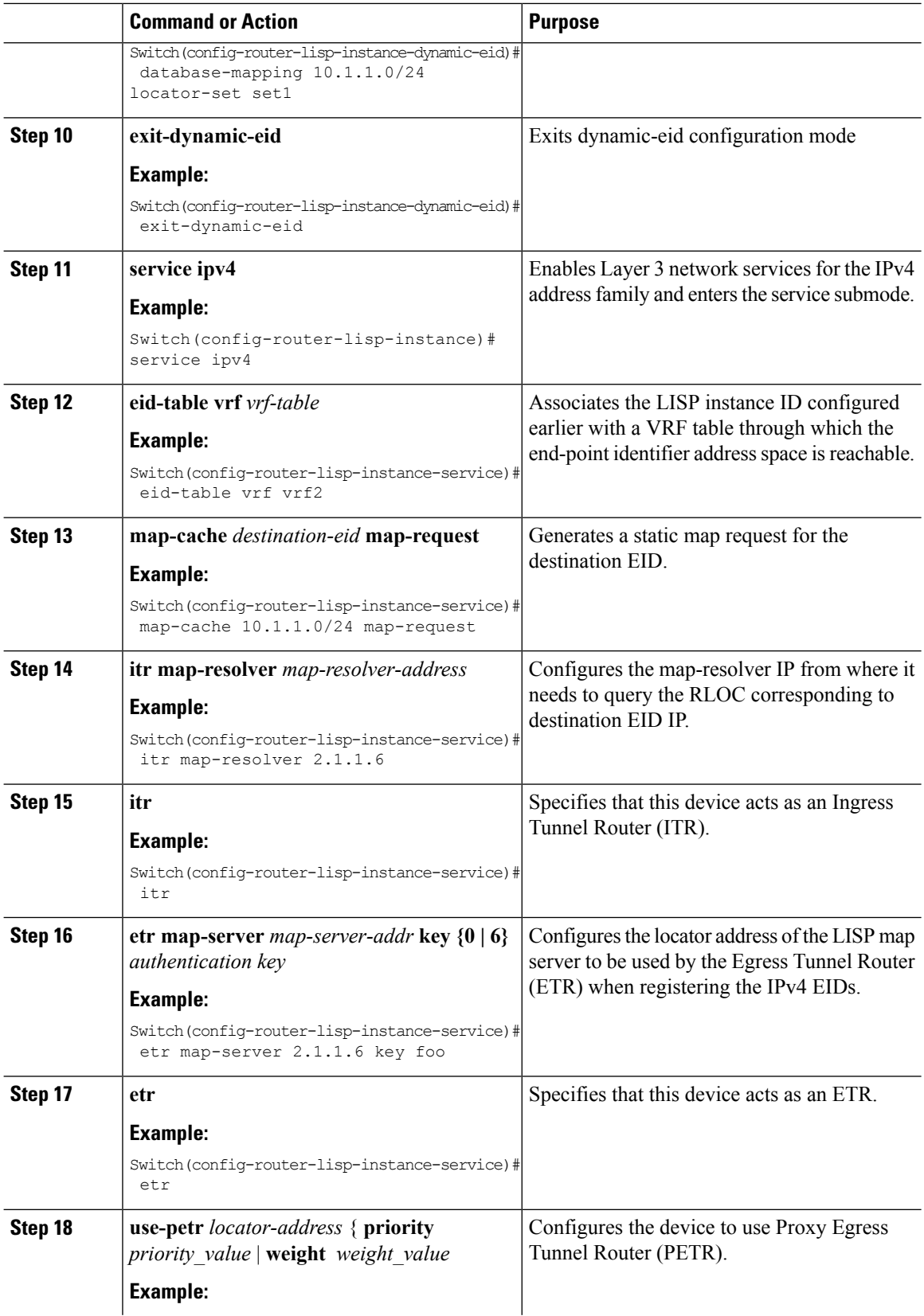

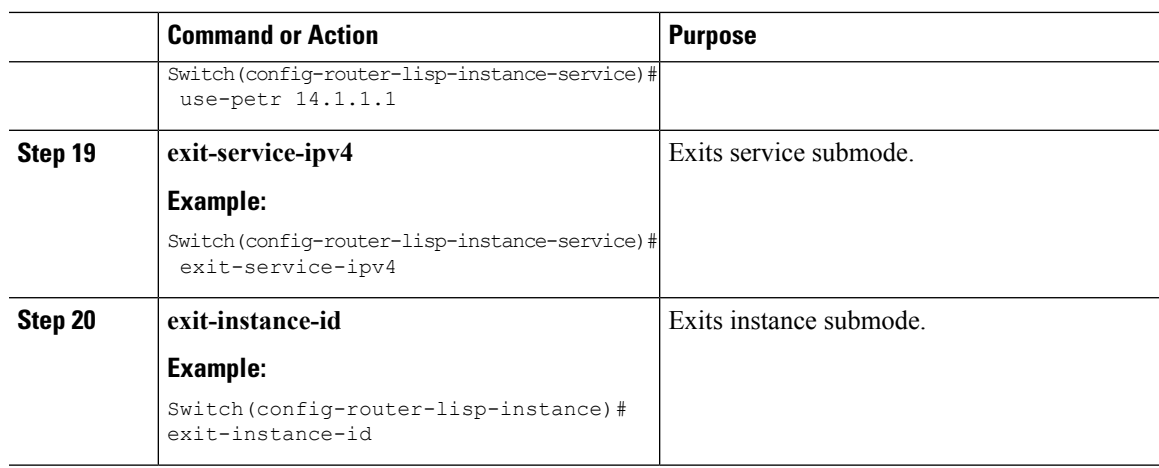

### <span id="page-10-0"></span>**Configure a Fabric Edge Node as an Anycast Switch Virtual Interface (SVI)**

Follow these steps to configure a fabric edge node as an anycast SVI:

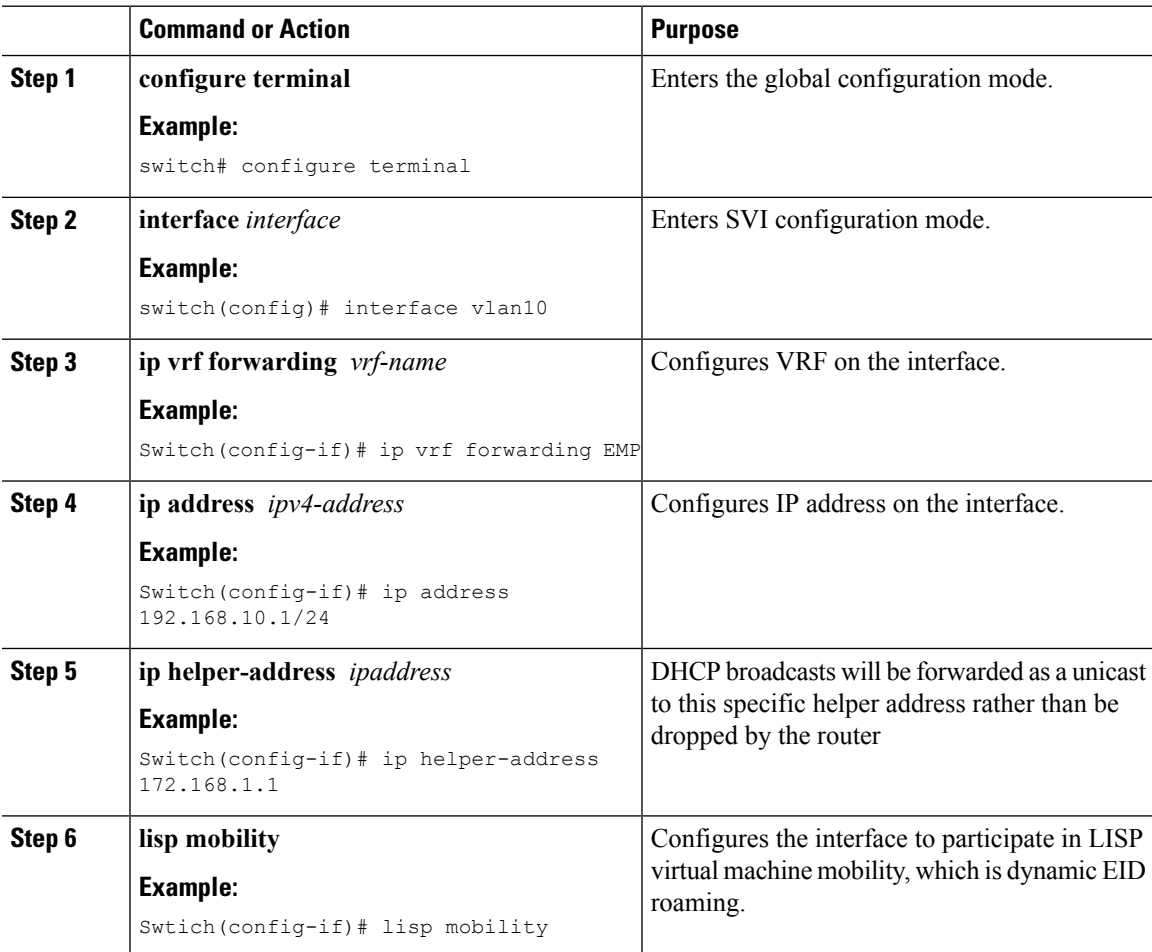

## <span id="page-11-0"></span>**Configure a Fabric Edge Node as a DHCP Relay Agent**

These steps describe how to configure fabric edge as a DHCP relay agent. For more information on configuring DHCP Client-Server in a Campus Fabric, see the *Cisco IOS XE 16.6.1 Configure DHCP for Campus Fabric* document.

### **Procedure**

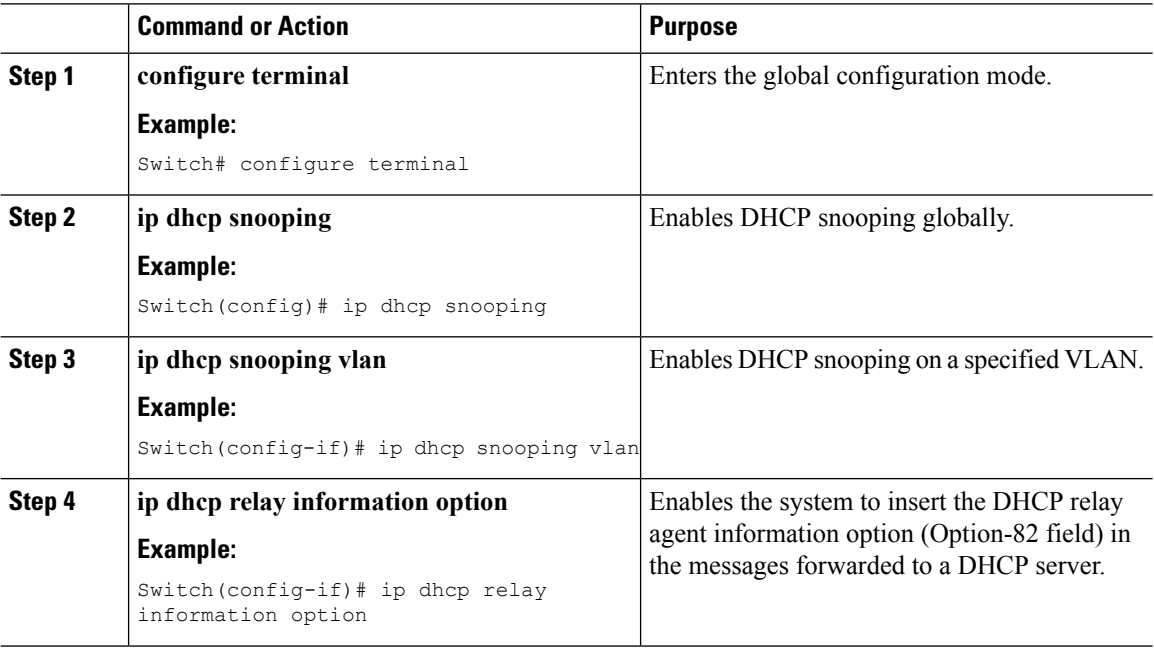

### <span id="page-11-1"></span>**Configure a Fabric Border Device**

Follow these steps to configure a fabric border device:

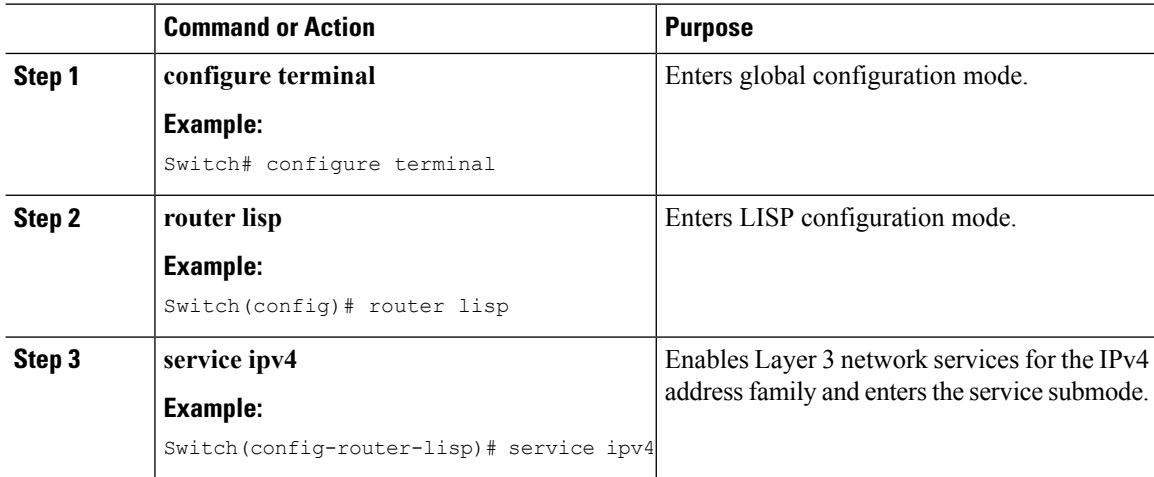

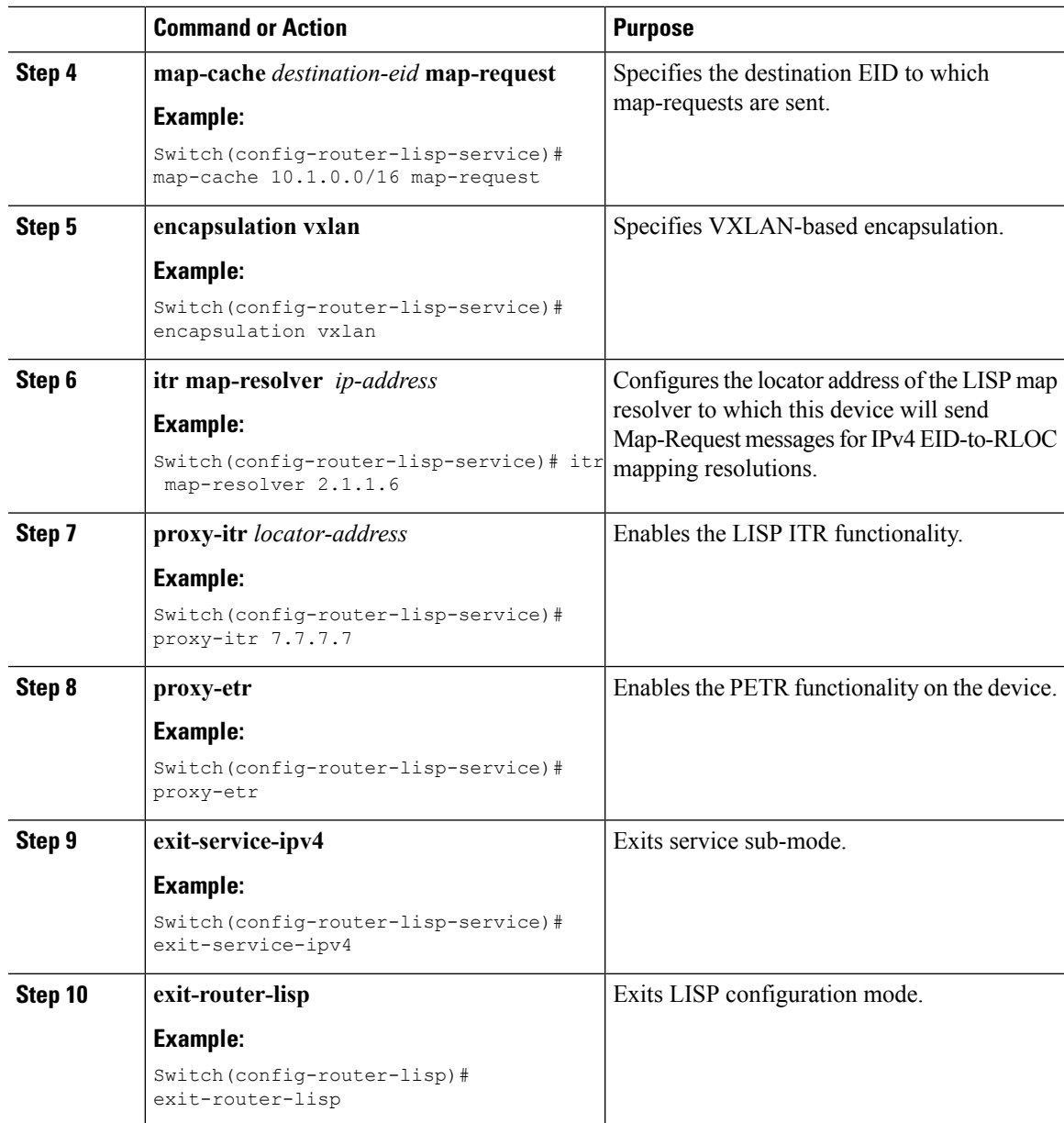

## <span id="page-12-0"></span>**Configure Fabric Control Plane**

I

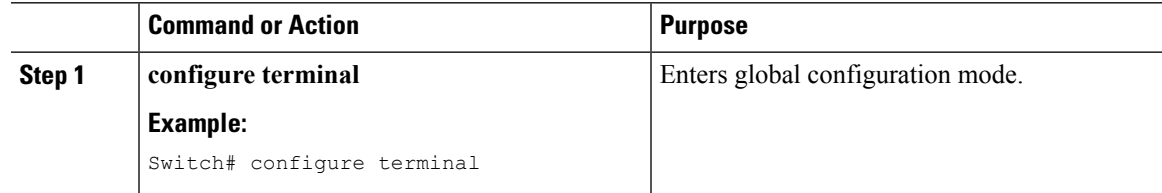

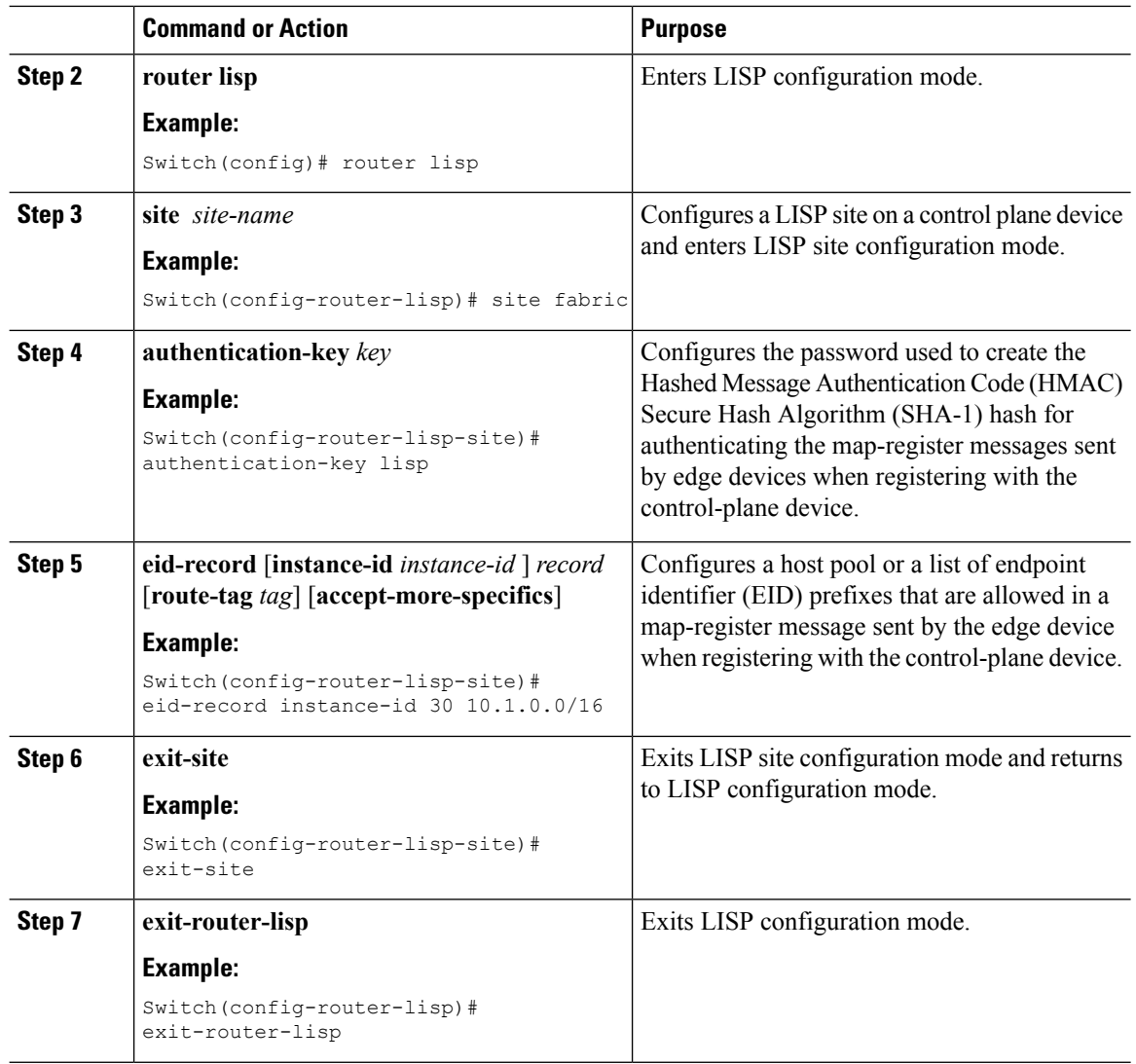

## <span id="page-13-0"></span>**show Commands for Troubleshooting LISP Configuration**

- **show lisp** [*router-lisp-id*] {**instance\_id** *id* | **eid-table** *table*} {**ipv4** | **ipv6** | **ethernet**} {**database** | **map-cache** | **server** [*address-resolution*]}
- **show lisp instance-id** *id* **ipv4 database**
- **show lisp instance-id** *id* **ipv4 map-cache**
- **show lisp service ipv4 summary**
- **show lisp instance-id** *id* { **ipv4** | **ipv6** | **ethernet**}
- **show lisp instance-id** *id* **dynamic-eid**

П

## <span id="page-14-0"></span>**Configuration Examples for LISP Configuration on Fabric Edge Node**

<span id="page-14-1"></span>Consider the following campus fabric topology:

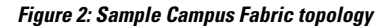

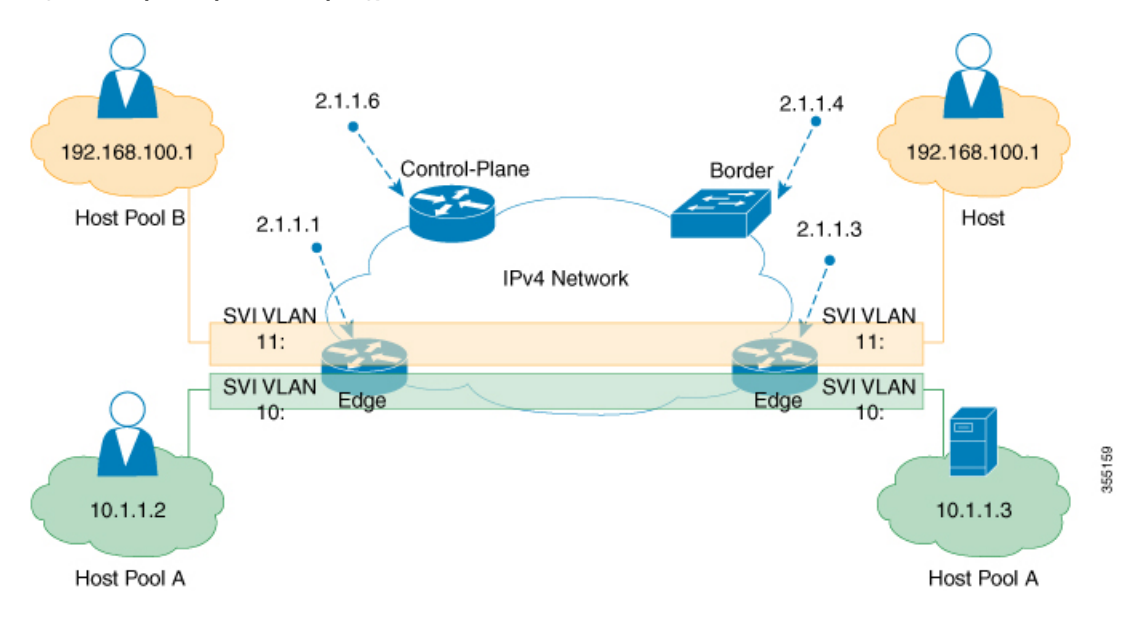

The following is the output of **show running-configuration** command on the fabric edge node in the [Figure](#page-14-1) 2: Sample Campus Fabric [topology](#page-14-1) , on page 11

```
interface Loopback0
ip address 2.1.1.1 255.255.255.255
!
interface Vlan10
mac-address ba25.cdf4.ad38
ip address 10.1.1.1 255.255.255.0
lisp mobility DEFAULT.EID.eng
end
!
interface Vlan11
mac-address ba25.cdf4.bd38
ip address 192.168.101.1 255.255.255.0
end
!
router lisp
locator-table default
locator-set set1
IPv4-interface Loopback0 priority 1 weight 1
exit-locator-set
!
locator default-set set1
service ipv4
proxy-itr 2.1.1.6
map-cache 0.0.0.0/0 map-request
itr map-resolver 2.1.1.6
```

```
etr map-server 2.1.1.6 key foo
etr map-server 2.1.1.6 proxy-reply
etr
use-petr 14.1.1.1
exit-service-ipv4
!
service ethernet
proxy-itr 2.1.1.6
map-cache 0.0.0.0/0 map-request
itr map-resolver 2.1.1.6
etr map-server 2.1.1.6 key foo
etr map-server 2.1.1.6 proxy-reply
etr
exit-service-ethernet
!
instance-id 30
dynamic-eid DEFAULT.EID.eng
database-mapping 10.1.1.0/24 locator-set set1
exit-dynamic-eid
!
service ipv4
eid-table default
exit-service-ipv4
!
exit-instance-id
!
instance-id 101
service ethernet
eid-table vlan 10
database-mapping mac locator-set set1
map-cache-limit 1000
database-mapping limit dynamic 2000
proxy-itr 2.1.1.6
map-cache 0.0.0.0/0 map-request
itr map-resolver 2.1.1.6
etr map-server 2.1.1.6 key foo
etr map-cache-ttl 10000
etr
exit-service-ethernet
!
exit-instance-id
!
instance-id 102
service ethernet
eid-table vlan 11
database-mapping mac locator-set set1
map-cache-limit 1000
database-mapping limit dynamic 2000
proxy-itr 2.1.1.6
map-cache 0.0.0.0/0 map-request
itr map-resolver 2.1.1.6
etr map-server 2.1.1.6 key foo
etr map-cache-ttl 10000
etr
```

```
exit-service-ethernet
!
exit-instance-id
exit-router-lisp
!
```
The following is the output of **show running-configuration** command on Control Plane in the [Figure](#page-14-1) 2: Sample Campus Fabric [topology](#page-14-1) , on page 11:

П

```
interface Loopback0
ip address 2.1.1.6 255.255.255.255
!
router lisp
locator-set WLC // enables wireless and access points to be registered.
3.3.3.20
exit-locator-set
!
service ipv4
map-server
map-resolver
exit-service-ipv4
!
service Ethernet // enables service ethernet on the map-server
map-server
map-resolver
exit-service-ethernet
!
map-server session passive-open WLC
site Shire
authentication-key cisco123
eid-record 10.1.1.0/24 accept-more-specifics
eid-record 20.1.1.0/24 accept-more-specifics
eid-record instance-id 1 any-mac
exit
!
exit-router-lisp
```
The following is the output of **show running-configuration** command on the fabric border node in the [Figure](#page-14-1) 2: Sample Campus Fabric [topology](#page-14-1) , on page 11

```
router lisp
locator-set default.RLOC
IPv4-Interface Loopback0 priority 10 weight 10
exit
!
service ipv4
sgt
itr map-resolver 2.1.1.6
proxy-etr
proxy-itr 2.1.1.4
exit-service-ipv4
!
instance-id 0
service ipv4
eid-table default
map-cache 10.1.1.0/24 map-request
map-cache 20.1.1.0/24 map-request
exit-service-ipv4
!
exit-instance-id
!
instance-id 100
service ipv4
eid-table vrf guest
map-cache 192.168.100.0/24 map-request
exit-service-ipv4
!
exit-instance-id
exit-router-lisp
```
## <span id="page-17-0"></span>**Data Plane Security in Campus Fabric**

Campus Fabric Data Plane Security ensures that only traffic from within a fabric domain can be decapsulated, by an edge device at the destination. Edge and border devices in the fabric domain validate that the source Routing Locator (RLOC), or the uplink interface address, carried by the data packet is a member of the fabric domain.

Data Plane Security ensures that the edge device source addresses in the encapsulated data packets cannot be spoofed. Packets from outside the fabric domain carry invalid source RLOCs that are blocked during decapsulation by edge and border devices.

### <span id="page-17-1"></span>**Configure Data Plane Security on an Edge Device**

#### **Before you begin**

- Configure a loopback0 IP address for each edge device to ensure that the device is reachable. Ensure that you apply the **ip lisp source-locator loopback0** command to the uplink interface.
- Ensure that your underlay configuration is set up.
- Ensure that you have configured edge, control plane, and border devices.

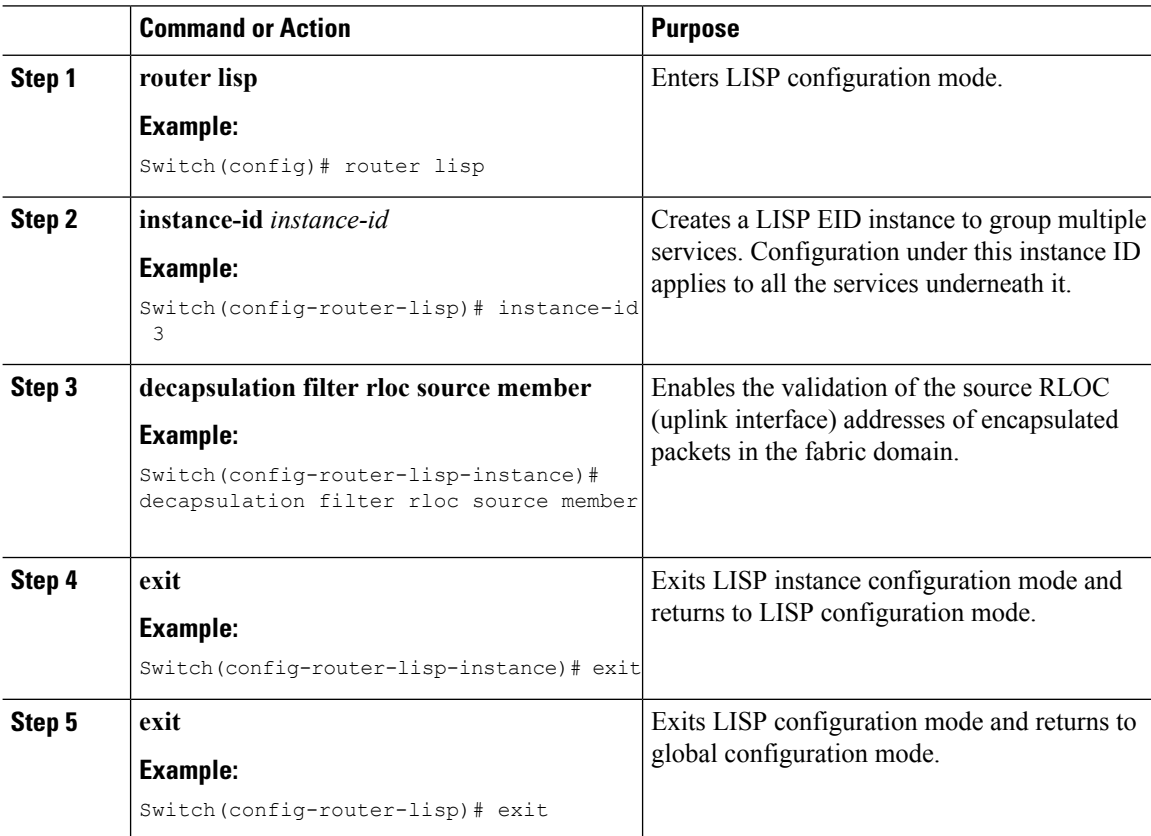

### <span id="page-18-0"></span>**Configure Data Plane Security on a Control Plane Device**

### **Before you begin**

• Configure a loopback0 IP address for each control plane device to ensure that the device is reachable. Ensure

that you apply the **ip lisp source-locator loopback0** command to the uplink interface.

- Ensure that your underlay configuration is set up.
- Ensure that you have configured edge, control-plane, and border devices.

### **Procedure**

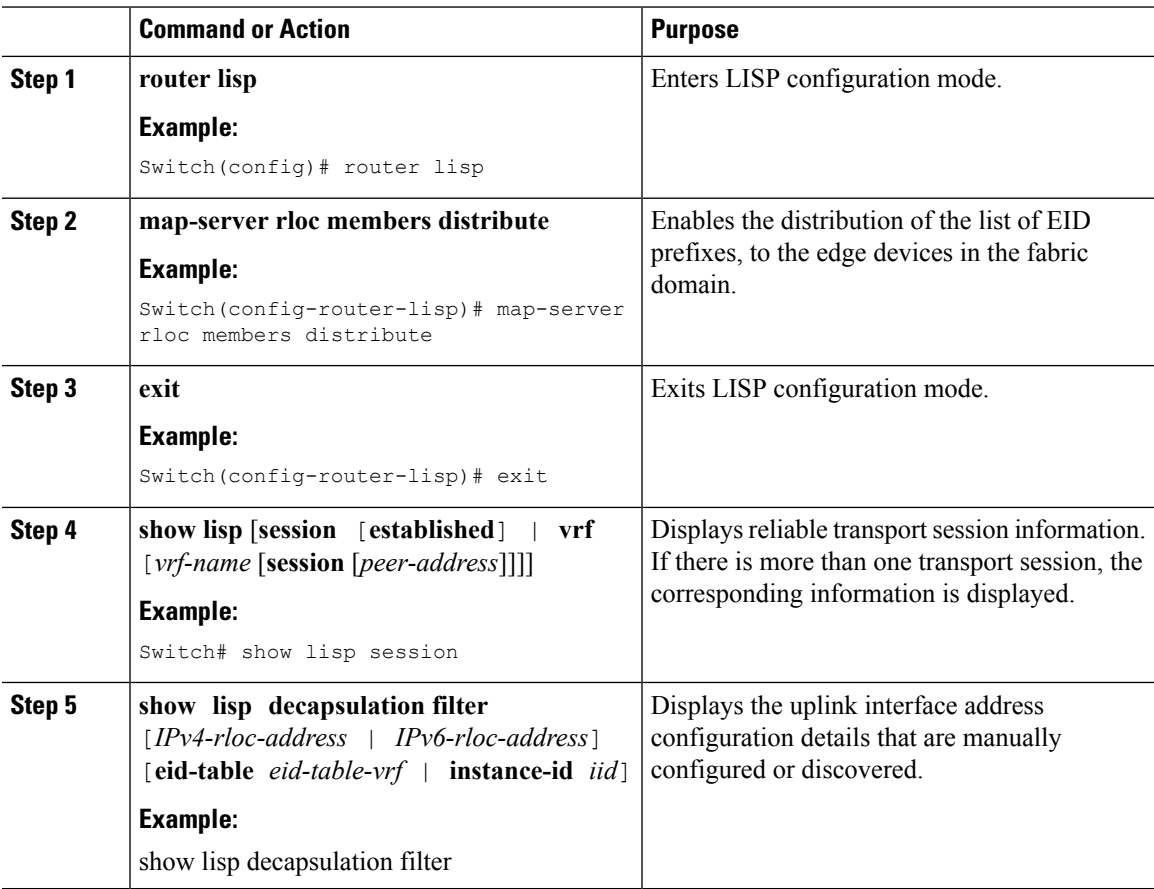

### <span id="page-18-1"></span>**Configure a Fabric Border Device**

Follow these steps to configure a fabric border device:

 $\mathbf I$ 

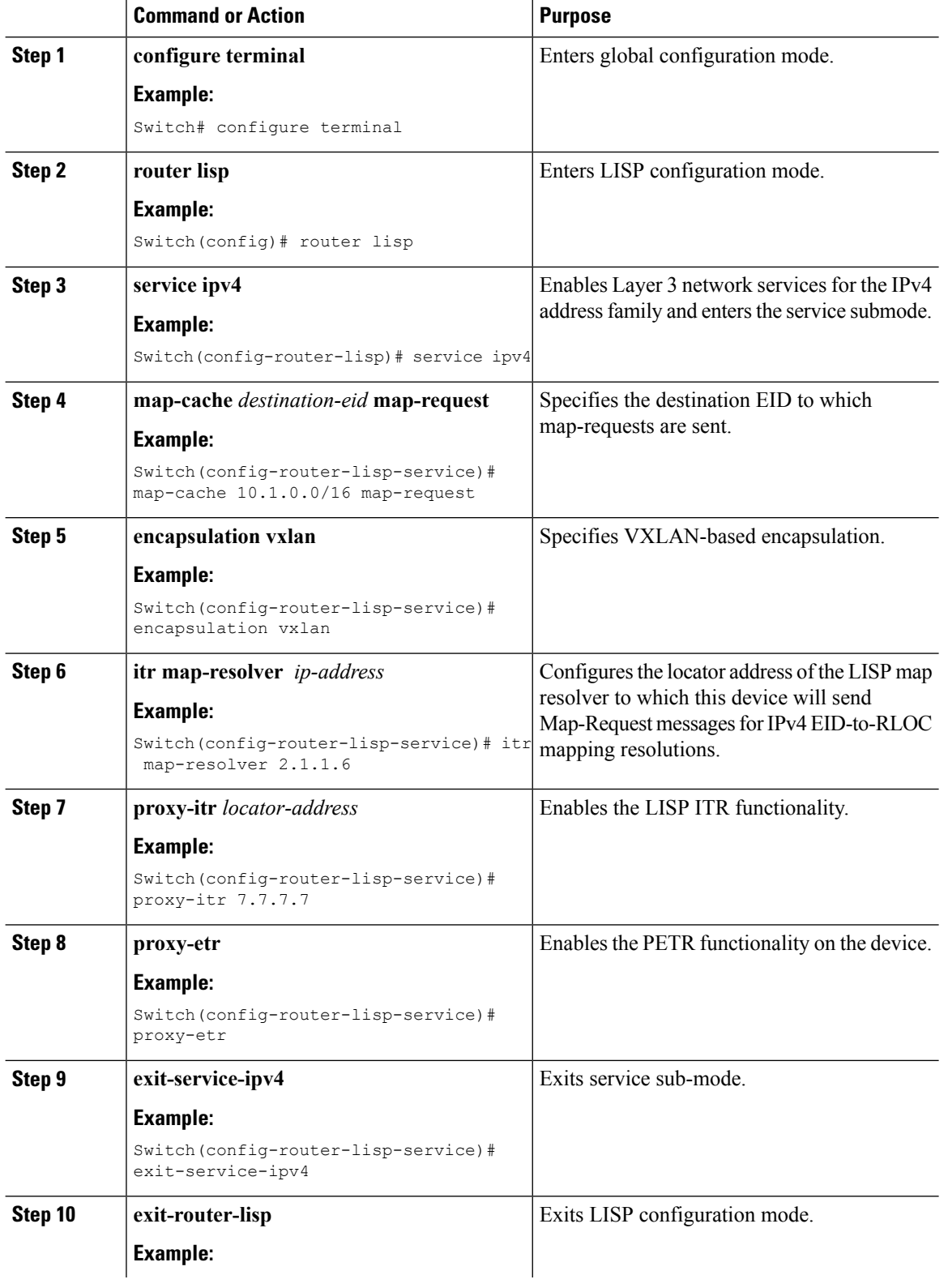

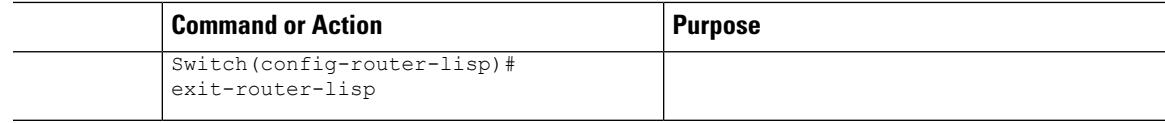

## <span id="page-20-0"></span>**Security Group Tags and Policy Enforcement in Campus Fabric**

Campus Fabric overlay propagates source group tags (SGTs) across devices in the fabric domain. Packets are encapsulated using virtual extensible LAN (VXLAN) and carry the SGT information in the header. The SGT mapped to the IP address of the edge device is carried within the encapsulated packet and propagated to the destination device, where the packet is decapsulated and the Source Group Access Control List (SGACL) policy is enforced.

For more information on Cisco TrustSec and Source Group Tags, see the Cisco TrustSec Switch Configuration [Guide](http://www.cisco.com/c/en/us/td/docs/switches/lan/trustsec/configuration/guide/trustsec.html)

## <span id="page-20-1"></span>**Multicast Using Campus Fabric Overlay**

You can use Campus Fabric overlay to carry multicast traffic over core networks that do not have native multicast capabilities. Campus Fabric overlay allows unicast transport of multicast traffic with head-end replication in the edge device.

Only Protocol Independent Multicast (PIM) Sparse Mode and PIM Source Specific Multicast (SSM) are supported in Campus Fabric; dense mode is not supported. **Note**

### <span id="page-20-2"></span>**Information about LISP Multicast**

LISP multicast includes the following features:

- Mapping of multicast source addresses as LISP EIDs. (Destination group addresses are not topology dependent.)
- Building the multicast distribution tree across LISP overlays.
- Unicast head-end replication of multicast data packets from sources within a root ingress tunnel router site to receiver egress tunnel route.
- Support for Any Source Multicast (ASM) and Source Specific Multicast (SSM) service models for unicast replication. Support for only SSM in core tree for multicast replication.
- Support for various combinations of LISP and non-LISP capable source and receiver sites.
- Support for IPv6 EIDs with head-end replication multicast mode.
- IPv6 multicast routing is supported only in default VRF.
- By default, IPv6 multicast is enabled on IPv6 interfaces. Hence, EID-facing interface does not require explicit IPv6 multicast configuration.

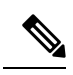

If a LISPxTR is also aPIM First Hop Router (FH) or a RendezvousPoint (RP), and the device is only receiving traffic, ensure that at least one interface on the device is covered by local LISP database mapping. No additional configuration is required to ensure that the proper address is selected. **Note**

## <span id="page-21-0"></span>**Configure IPv4 Layer 3 LISP Multicast**

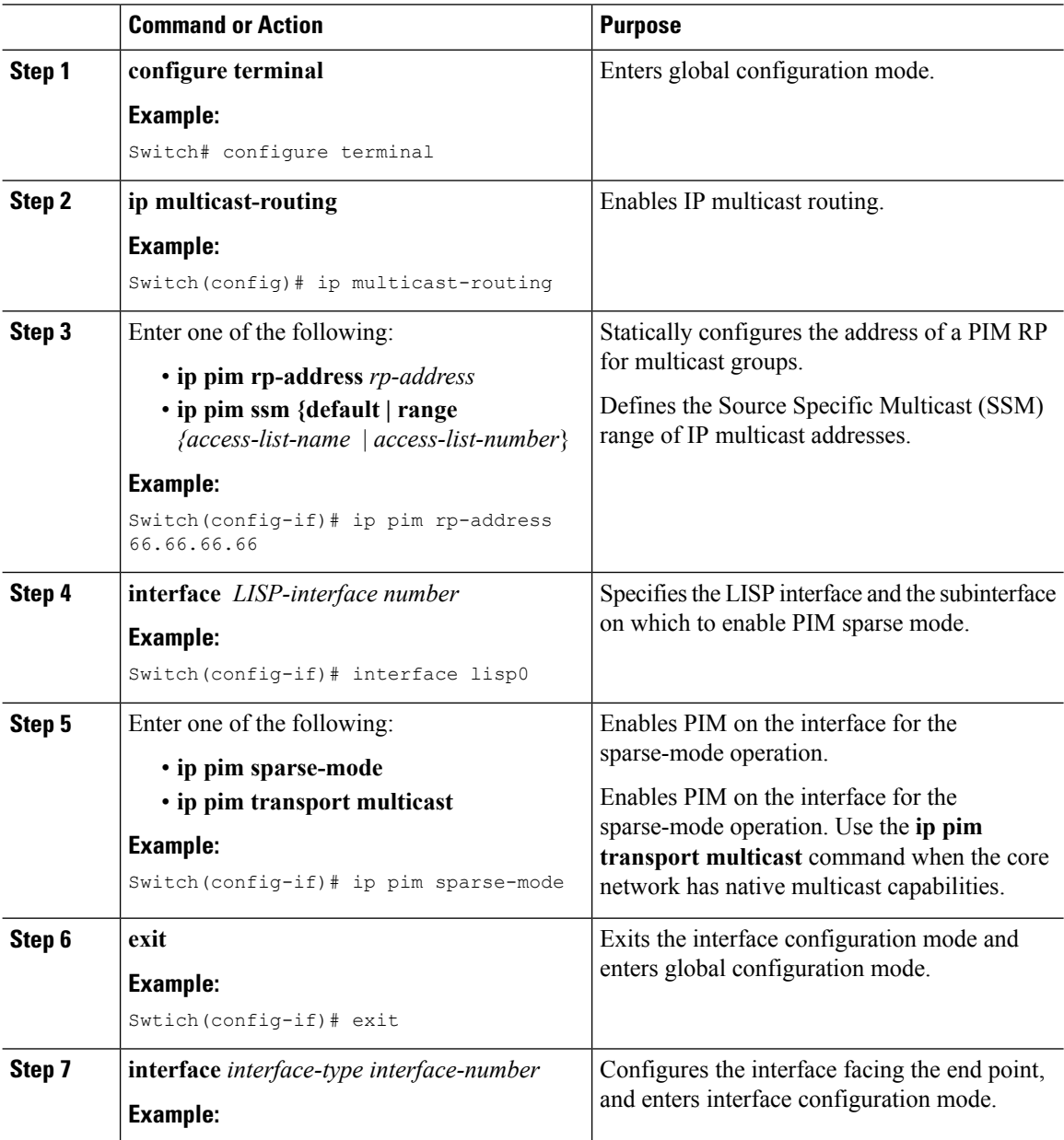

I

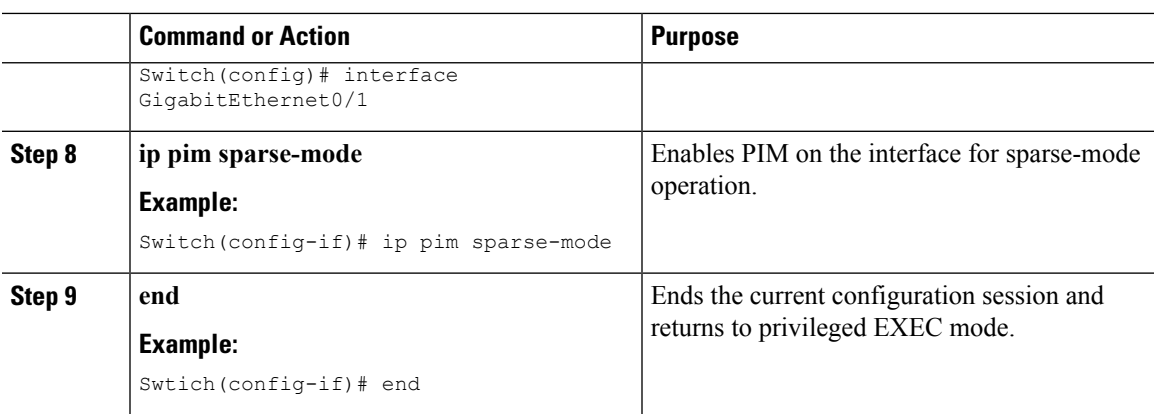

## <span id="page-22-0"></span>**Configure Layer 2 Overlay Broadcast**

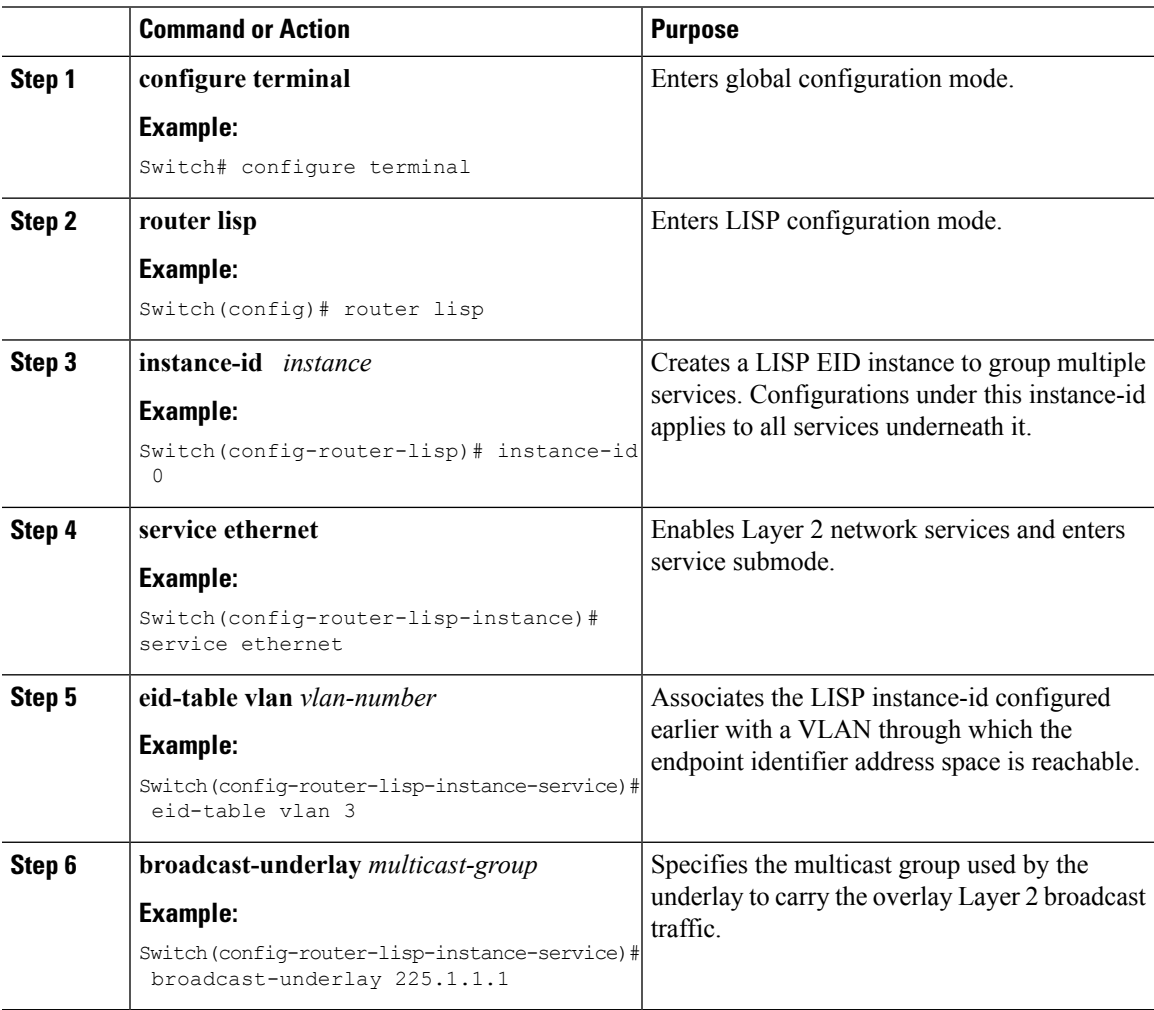

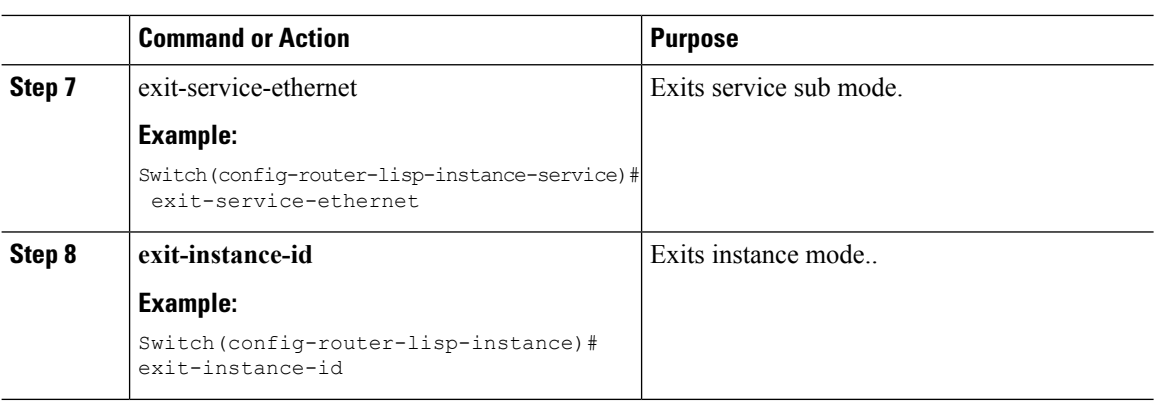

### <span id="page-23-0"></span>**show Commands for Troubleshooting LISP Multicast Configuration**

- **show ip pim vrf vrf\_name rp mapping**
- **show ip pim vrf vrf\_name neighbor**
- **show ip pim vrf vrf\_name tunnel**
- **show ip mroute vrf vrf\_name**
- **show ip mfib vrf vrf\_name**
- **show ip mfib vrf vrf\_name count**
- **show ip multicast interface**

### <span id="page-23-1"></span>**Configuration Examples for LISP Multicast**

<span id="page-23-2"></span>Consider the following topology in campus fabric:

**Figure 3: Campus Fabric Topology to Configure Multicast**

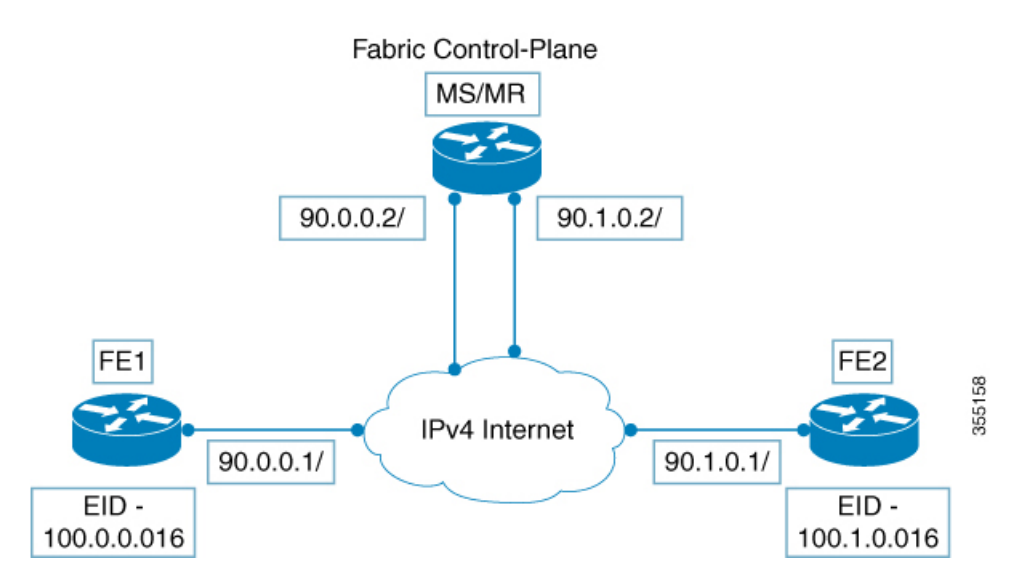

The following is a sample configuration of LISP multicast on fabric edge node FE1 in the figure [Figure](#page-23-2) 3: Campus Fabric Topology to [Configure](#page-23-2) Multicast, on page 20

```
ip multicast-routing
ip pim ssm default
!
interface Loopback0
ip address 11.1.1.1 255.0.0.0
!
interface Loopback100
ip address 66.66.66.66 255.255.255.255
ip pim sparse-mode
!
interface GigabitEthernet0/1
ip address 90.0.0.1 255.255.255.0
ip pim sparse-mode
!
Interface Vlan100
ip address 100.0.0.1 255.255.0.0
no ip redirects
ip local-proxy-arp
ip pim sparse-mode
ip route-cache same-interface
no lisp mobility liveness test
lisp mobility vl_100
ip pim sparse-mode
!
interface GigabitEthernet1/0/1
switchport access vlan 100
switchport mode access
!
!
interface LISP0
ip pim sparse-mode
ip pim lisp transport multicast
!
router lisp
locator-table default
locator-set rloc_1
 IPv4-interface Loopback0 priority 1 weight 1
  exit-locator-set
!
instance-id 0
 dynamic-eid vl_100
   database-mapping 100.0.0.0/16 locator-set rloc_1
  exit-dynamic-eid
 !
 service ipv4
  eid-table default
   database-mapping 66.66.66.66/32 locator-set rloc_1
  itr map-resolver 30.3.1.1
  itr
  etr map-server 30.3.1.1 key lisp
  etr
  use-petr 14.1.1.1
   exit-service-ipv4
  !
 exit-instance-id
!
encapsulation vxlan
exit-router-lisp
!
ip pim rp-address 66.66.66.66
```
The following is a sample configuration of control plane (MS/MR) in Figure 3: Campus Fabric [Topology](#page-23-2) to Configure [Multicast,](#page-23-2) on page 20

```
interface Loopback0
ip address 30.3.1.1 255.255.255.255
!
interface GigabitEthernet0/1
ip address 90.0.0.2 255.255.255.0
Ip pim sparse-mode
!
interface GigabitEthernet0/2
ip address 90.1.0.2 255.255.255.0
Ip pim sparse-mode
!
router lisp
site Fabric
authentication-key lisp
eid-record 100.0.0.0/16 accept-more-specifics
eid-record 66.66.66.66/32 accept-more-specifics
eid-record 77.77.77.77/32 accept-more-specifics
eid-record 88.88.88.88/32 accept-more-specifics
exit
!
ipv4 map-server
ipv4 map-resolver
exit
```
## <span id="page-25-0"></span>**Feature History for Campus Fabric**

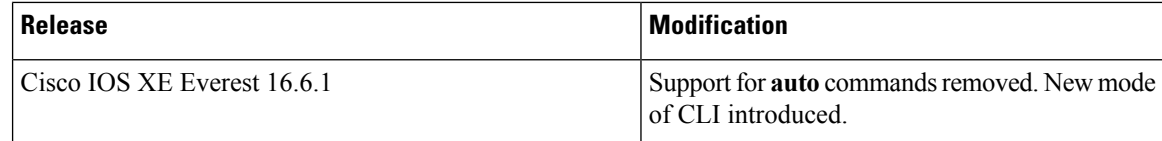

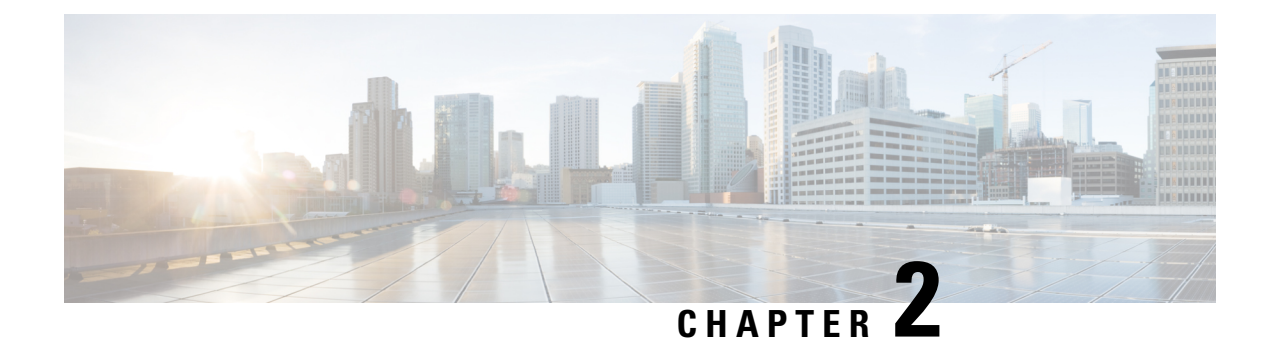

## <span id="page-26-0"></span>**Software-Defined Access Wireless**

- Introduction to [Software-Defined](#page-26-1) Access Wireless , on page 23
- [Configuring](#page-32-0) SD-Access Wireless (CLI), on page 29

## <span id="page-26-1"></span>**Introduction to Software-Defined Access Wireless**

The Enterprise Fabric provides end-to-end enterprise-wide segmentation, flexible subnet addressing, and controller-based networking with uniform enterprise-wide policy and mobility. It moves the enterprise network from current VLAN-centric architecture to a user group-based enterprise architecture, with flexible Layer 2 extensions within and across sites.

Enterprise fabric is a network topology where traffic is passed through inter-connected switches, while providing the abstraction of a single Layer 2 or Layer 3 device. This provides seamless connectivity, with policy application and enforcement at the edge of the fabric. Fabric uses IP overlay, which makes the network appear as a single virtual entity without using clustering technologies.

The following definitions are used for fabric nodes:

- **Enterprise Fabric**: A network topology where traffic is passed through inter-connected switches, while providing the abstraction of a single Layer 2 or Layer 3 device.
- **Fabric Domain**: An independent operation part of the network. It is administered independent of other fabric domains.
- **End Points**: Hosts or devices that connect to the fabric edge node are known as end points (EPs). They directly connect to the fabric edge node or through a Layer 2 network.

The following figure shows the components of a typical SD-Access Wireless. It consists of Fabric Border Nodes (BN), Fabric Edge Nodes (EN), Wireless Controller (WLC), Application Policy Infrastructure Controller - Enterprise Module (APIC-EM), and Host Tracking Database (HDB).

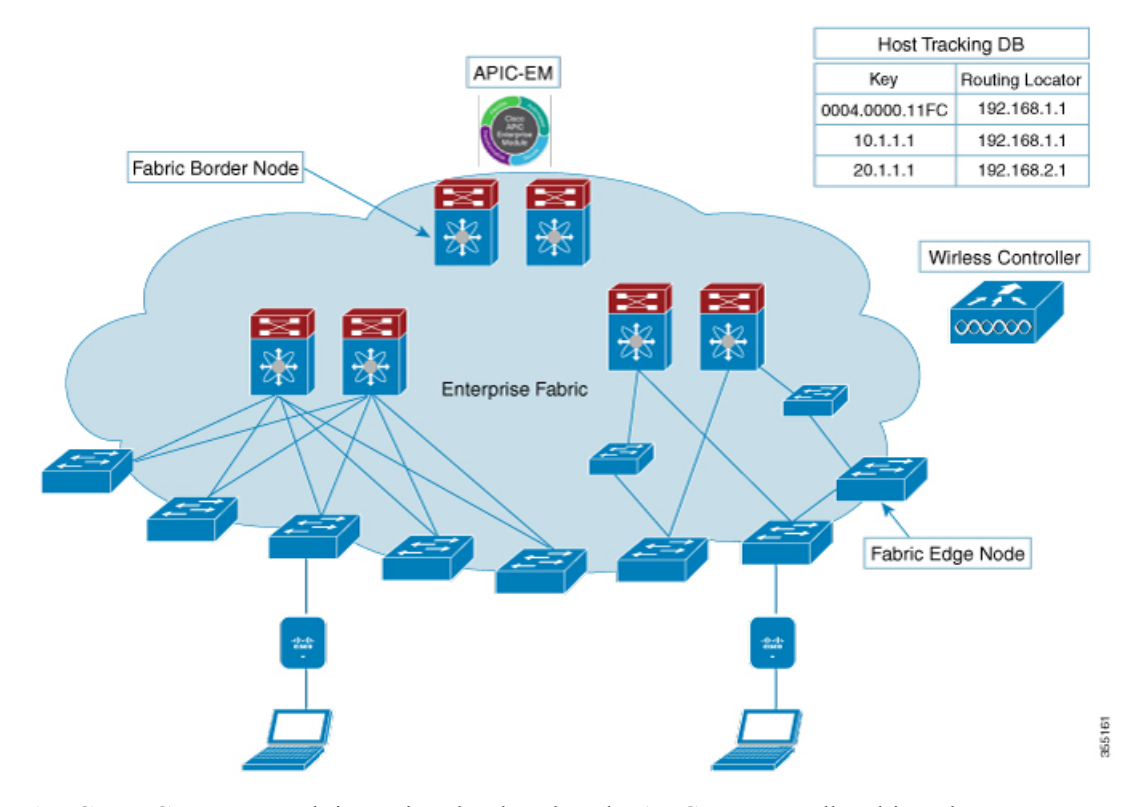

#### **Figure 4: Software-Defined Access Wireless**

**APIC-EM Controller**: Fabric service, developed on the APIC-EM controller, drives the management and orchestration of enterprise fabric. It also provisions policies for attached users and devices.

**Host ID Tracking Database**(map-server and map-resolver in LISP): This database allows the network to determine the location of a device or user. When the EP ID of a host is learnt, other end points can query the database about the location of the host. The flexibility of tracking subnets helps in summarization across domains and improves the scalability of the database.

**Fabric Border Node**(Proxy Egress Tunnel Router [PxTR or PITR/PETR] in LISP): These nodes connect traditional Layer 3 networks or different fabric domains to the enterprise fabric domain. If there are multiple fabric domains, these nodes connect a fabric domain to one or more fabric domains, which could be of the same or different type. These nodes are responsible for translation of context from one fabric domain to another. When the encapsulation is the same across different fabric domains, the translation of fabric context is generally 1:1. The fabric control planes of two domains exchange reachability and policy information through this device.

**Fabric Edge Nodes**(Egress Tunnel Router [ETR] or Ingress Tunnel Router [ITR] in LISP): These nodes are responsible for admitting, encapsulating or decapsulating, and forwarding of traffic from the EPs. They lie at the perimeter of the fabric and are the first points of attachment of the policy. EPs could be directly or indirectly attached to a fabric edge node using an intermediate Layer 2 network that lies outside the fabric domain. Traditional Layer 2 networks, wireless access points, or end hosts are connected to fabric edge nodes.

**Wireless Controller**: The WLC provides AP image and configuration management, client session management and mobility. Additionally, it registers the mac address of wireless clients in the host tracking database at the time of client join, as well as updates the location at the time of client roam.

**Access Points**: AP applies all the wireless media specific features. For example, radio and SSID policies, webauth punt, peer-to-peer blocking, etc. It establishes CAPWAP control and data tunnel to WLC. It converts 802.11 data traffic from wireless clients to 802.3 and sends it to the access switch with VXLAN encapsulation.

The SDA allows to simplify:

- Addressing in wireless networks
- Mobility in wireless networks
- Guest access and move towards multi-tenancy
- Leverage Sub-net extension (stretched subnet) in wireless network
- Provide consistent wireless policies

### <span id="page-28-0"></span>**AP Bring-up Process**

The sequence of bringing up an AP is given below:

- Switch powers up the AP (POE or UPOE)
- AP gets an IP address from the DHCP server.
- Switch registers the IP address of the AP with the map server.
- AP discovers Cisco WLC through CAPWAP discovery.
- After Datagram Transport Layer Security (DTLS) handshake, CAPWAP control tunnel is created between AP and Cisco WLC for control packets. CAPWAP data tunnel is created for IEEE 802.11 management frames. The AP image is downloaded and the configuration is pushed on AP from controller.
- Cisco WLC queries the map server for the switch (RLOC IP) behind which the AP has been registered.
- Cisco WLC registers a dummy MAC address with the map server.
- Map server sends a dummy MAC address notification to the switch to create a VXLAN tunnel to AP.
- AP is ready to accept clients.

### <span id="page-28-1"></span>**Onboarding the Wireless Clients**

The sequence of on boarding the clients are given below:

- The wireless client associates itself to the AP.
- Client starts IEEE 802.1x authentication on Cisco WLC (if configured) using CAPWAP data tunnel.
- After Layer 2 authentication is complete, Cisco WLC registers MAC address of the client with map server.
- Map server sends a notify message to switch with the client details.
- Switch adds the client mac to the Layer 2 forwarding table.
- Client gets an IP address from DHCP server.
- AP sends IP address of the client to Cisco WLC.
- Cisco WLC moves the client to RUN state and the client can start sending traffic.
- Switch registesr the IP address of the client to the MAP server.
- The switch decapsulates the VXLAN packet.
- The switch forwards the DHCP packet to the DHCP server or relay.
- The switch receives the DHCP ack for the wireless client. Switch learns the IP address of the client and sends an update to the map server.
- Switch broadcasts the DHCP ack to all ports in the VLAN, including the AP facing VXLAN tunnels.
- DHCP ack reaches AP, which forwards it to client.
- AP sends IP address of the client to WLC.
- Cisco WLC puts the client in RUN state.

### <span id="page-29-0"></span>**Platform Support**

**Table 1: Supported AireOS Controllers**

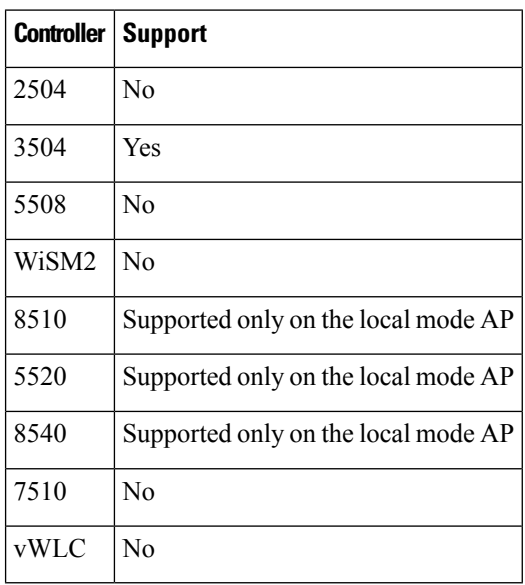

#### **Table 2: AP Support**

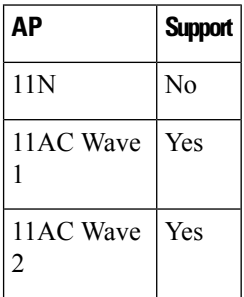

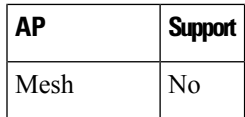

#### **Table 3: Client Security**

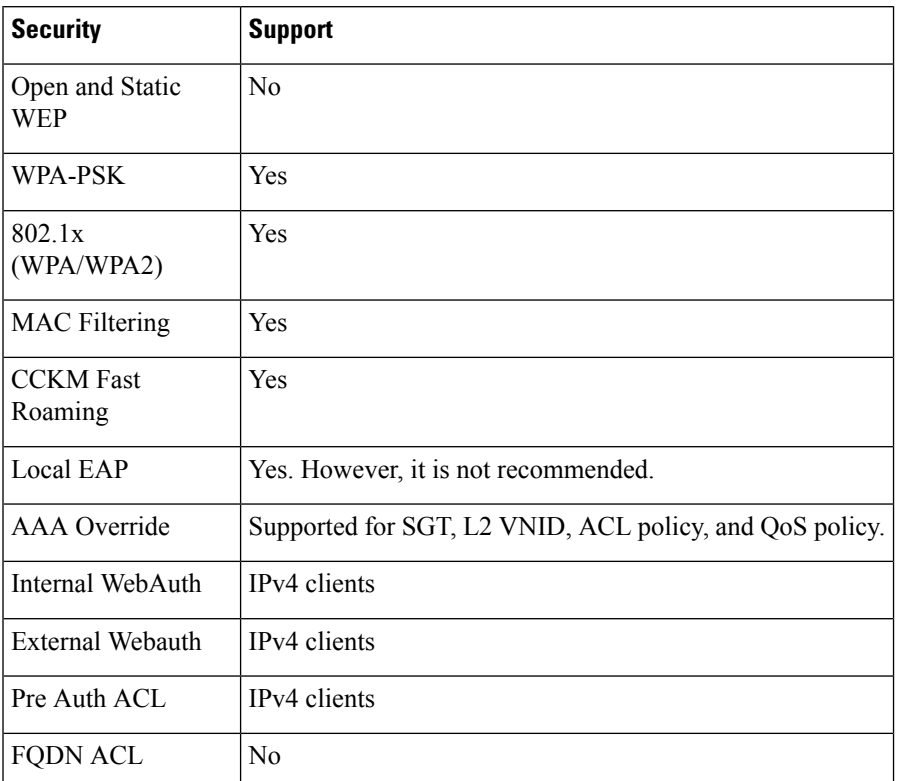

### **Table 4: IPv6 Support**

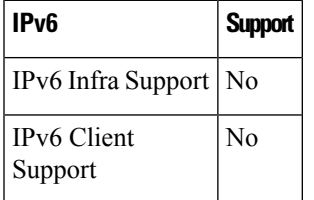

#### **Table 5: Polciy, QoS, and Feature Support**

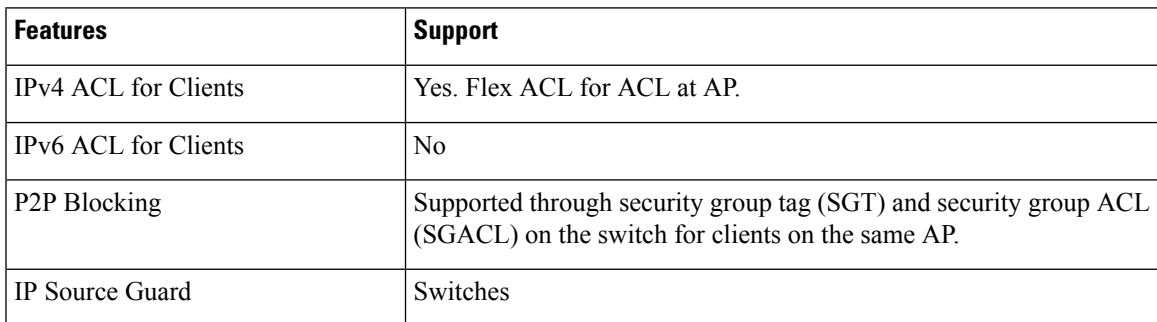

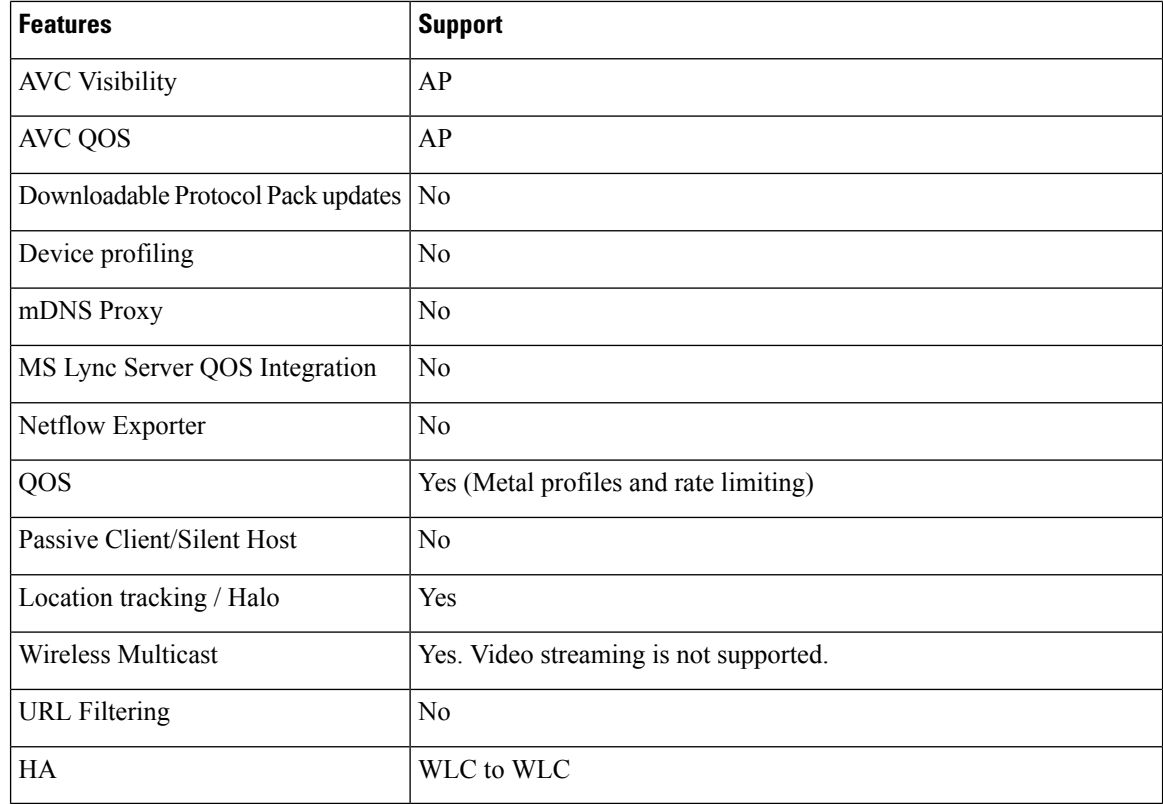

### <span id="page-31-0"></span>**Migration From Converged Access**

The following list shows the migration process from converged access to fabric wireless:

- **1.** Bring up the WLC with image supporting fabric mode.
- **2.** Configure the network with the fabric mode for the appropriate subnets, using an APIC-EM or CLIs. We recommed that you use APIC-EM for this purpose.
- **3.** Configure the discovery mechanism such that the DHCP discovery on the new AP subnet should lead to the controller supporting fabric mode.
- **4.** When the AP comes up, do a DHCP request and get the IP address in the AP VLAN.
- **5.** The AP creates a control plane CAPWAP tunnel with the WLC.
- **6.** Based on the configuration, the WLC programs the AP for the fabric mode.
- **7.** After this, AP follows the SDA for wireless flow.

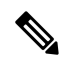

**Note** Mobility between fabric and non-fabric SSIDs are not supported

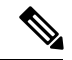

**Note**

AP images and licenses are hosted on the Cisco WLC and the AP fetches the images and licenses directly from it. APIC-EM is responsible for managing the AP licenses on the Cisco WLC.

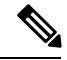

After a TCP connection flap in the WLC, it takes about five to six minutes to reestablish the connection. During this time, the access tunnels gets reset during client join. **Note**

## <span id="page-32-0"></span>**Configuring SD-Access Wireless (CLI)**

Perform the following steps to configure fabric on a WLAN.

#### **Before you begin**

• Configure the AP in local mode to enable fabric on it.

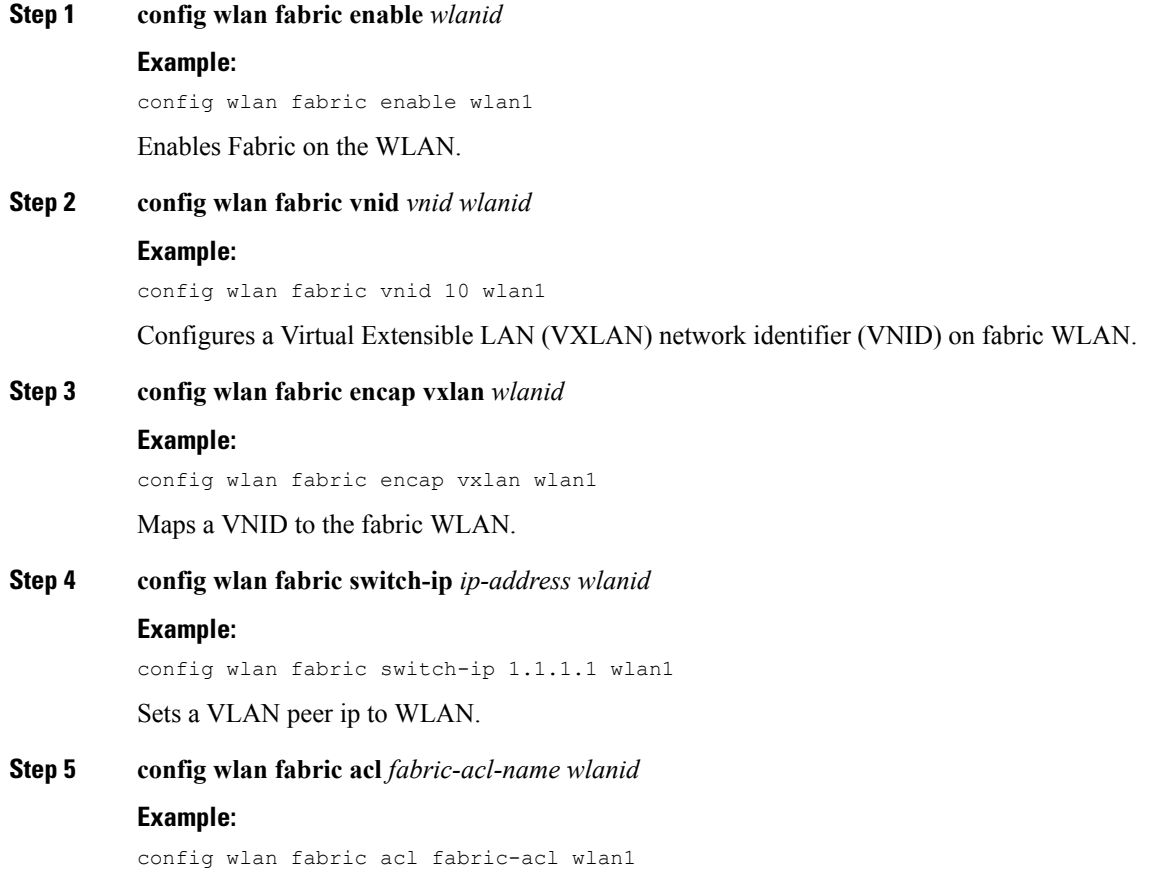

Configures a flex ACL on the WLC and associates it with the fabric WLAN.

**Step 6 config wlan fabric avc-policy** *fabric-avc-policy wlanid* **Example:** config wlan fabric fabric-avc-policy wlan1 Configures an AVC profile name associates it with the fabric WLAN. **Step 7 config wlan fabric controlplane guest-fabric enable** *wlanid* **Example:** config wlan fabric controlplane guest-fabric enable wlan1 (Optional) Enables guest fabric for this WLAN . **Step 8 show fabric summary Example:** show fabric summary

(Optional) Displays the fabric configuration summary.

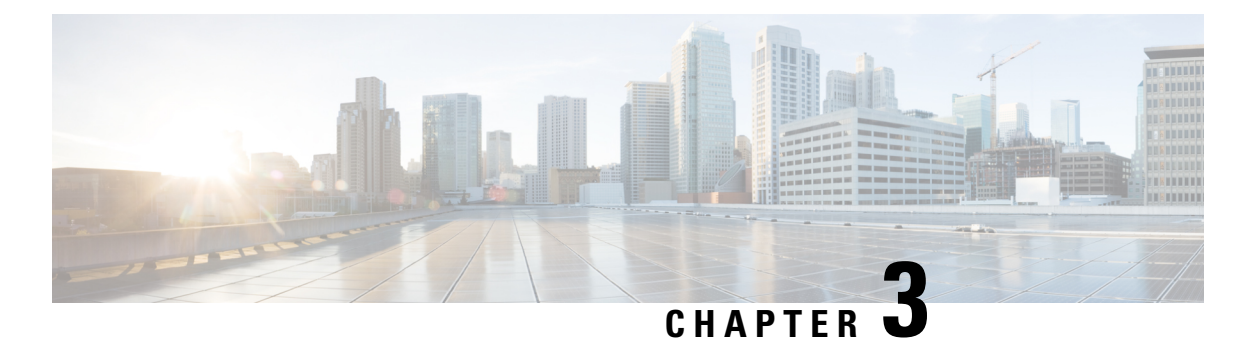

# <span id="page-34-0"></span>**Configure DHCP in Campus Fabric**

- DHCP [Configuration](#page-34-1) for Campus Fabric, on page 31
- DHCP [Packet](#page-35-0) Flow, on page 32
- Sequence of [Operations](#page-36-0) in Assigning IP Address to DHCP Client in Campus Fabric Network, on page [33](#page-36-0)
- How to [Configure](#page-37-0) DHCP Client / Server, on page 34
- DHCP [Configuration](#page-39-0) Example, on page 36
- Feature History for DHCP [Solution](#page-42-0) in Campus Fabric , on page 39

## <span id="page-34-1"></span>**DHCP Configuration for Campus Fabric**

In a Campus fabric network, DHCP server is deployed as a shared service located in a network that is different from the fabric endpoints. Every fabric edge is configured as a DHCP Relay agent to relay the DHCP traffic between fabric endpoints and DHCP server. DHCP server is located in the non-EID space in the enterprise fabric network and the fabric edge node uses the fabric border as Proxy Tunnel Router (PxTR) to communicate with the DHCP server.

DHCP solution deployment in Campus Fabric is based on Fabric Anycast Gateway model where the Gateway IP for the clients is an anycast Switched Virtual Interface (SVI) IP address configured on all the fabric edge nodes. DHCP is implemented in layer 3 overlay with anycast address support and network address transparency.

## <span id="page-35-0"></span>**DHCP Packet Flow**

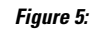

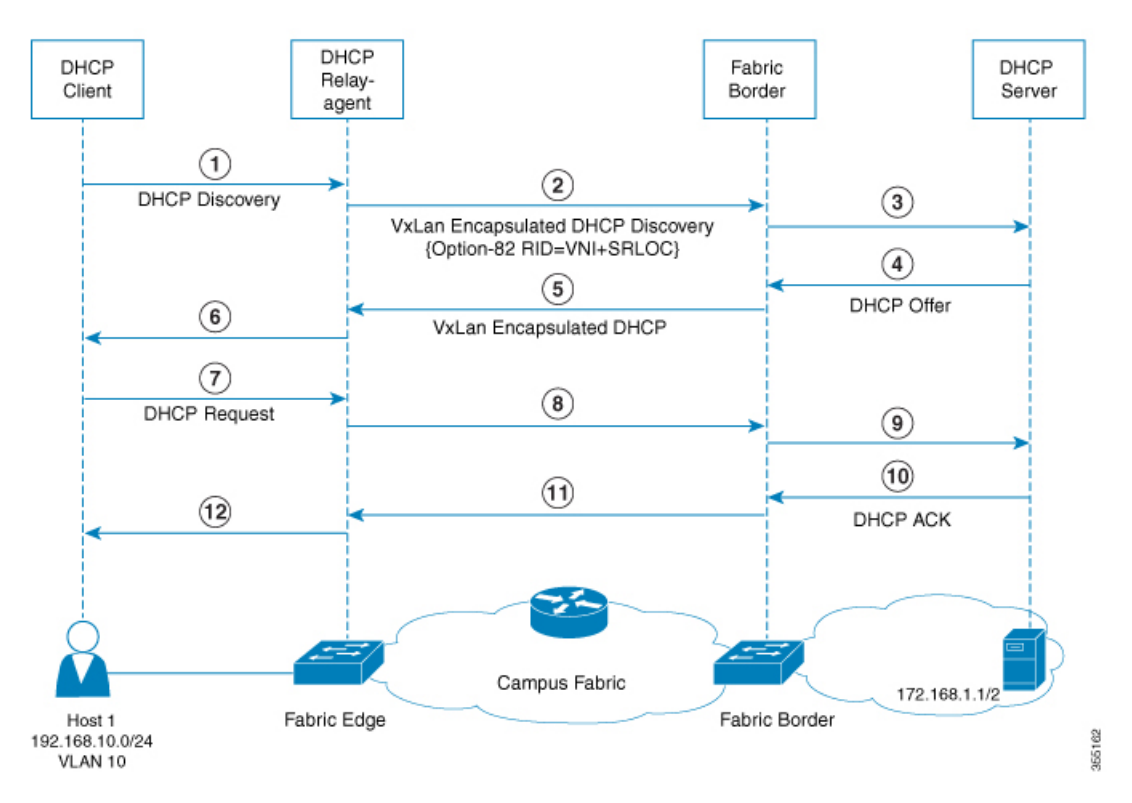

In this topology that implements Option-82 Remote-ID Suboption for DHCP:

- Fabric edge node is configured as LISP Ingress or Egress Tunnel Router (xTR) with locator address as 1.1.1.1
- Fabric border node is configured as LISP Proxy Tunnel Router (PxTR).
- Host 1 is the DHCP client attached to fabric edge, VLAN 10, prefix 192.168.10.0/24.
- Layer 3 interface (SVI) connects to mobility subnet, interface VLAN 10.
- DHCP relay agent configured for SVI VLAN 10 on fabric edge node.
- DHCP server attached to the native network and its address is 172.168.1.1/24, reachable via fabric border node.

## <span id="page-36-0"></span>**Sequence ofOperations inAssigning IPAddress toDHCPClient in Campus Fabric Network**

### **DHCP Client: (Host 1)**

1. Host 1 generates a DHCP discovery message and broadcasts it on the network.

#### **DHCP Relay Agent**

- 2. The DHCP relay agent (fabric edge node) intercepts the packet, and sets the following fields in the packet:
	- GIADDR: Set to incoming Anycast SVI interface IP address (192.168.10.1).
	- Option-82 Remote-ID Sub Option: String encoded as "SRLOC IPv4 address" and "VxLAN L3 VNI ID" associated with Client segment.

Locator address is set to 1.1.1.1

L<sub>3</sub> VNI ID is set to 20

• Circuit ID Suboption: Encoded in VLAN-PORT-Module format, with VLAN=10, Port/Module set to incoming port and switch number.

3. Builds the DHCP message by re-writing the inner DHCP source address, inner VXLAN Mac header, VXLAN header, UDP header, Outer IP header, and Outer L2 Header. It then forwards this VxLAN encapsulated DHCP unicast packet to the fabric border node.

#### **Fabric Border Node:**

4. Fabric Border device decapsulates the VXLAN encapsulated DHCP packet and natively forwards the packets destined to DHCP server address, to the next-hop router.

### **DHCP Server:**

5. The following process occurs on the DHCP server after receiving the DHCP packet from the DHCP relay agent:

- DHCP server selects the IP pool (192.168.10.0/24) based on the value of GIADDR (192.168.10.1) set in the incoming message.
- Allocates IP address (192.168.10.2) from the IP pool.
- Generates DHCP OFFER messages, with the destination address set to the value of GIADDR received. This is piggy-backed with the Option-82 sub-options that incude Circuit ID and Remote ID.

6. DHCP server routes the DHCP reply packets toward the DHCP relay agent through the fabric border. (Fabric border is the entry point for all in-bound traffic toward the fabric).

#### **Fabric Border Node:**

7. Fabric border node configured as LISP PxTR acts as an ingress LISP tunnel router for all packets destined to the fabric subnets. When it receives the DHCP reply message (DHCP OFFER) destined to DHCP relay

agent address, the fabric border device makes the DHCP OFFER message VXLAN encapsulated using the Option 82 Remote ID fields (Src RLOC IP and VNI fields) and forwards it to the DHCP relay agent.

#### **DHCP Relay agent:**

8. DHCP relay agent receives the DHCP OFFER packet, processes it and forwards it to the client.

#### **DHCP Client:**

9. DHCP client receives the DHCP OFFER packet, and initiates DHCP request packet to request for the IP address (192.168.10.2).

The DHCP Request packet is then treated the same way as explained in steps 2 to 4 until it reaches the DHCP server.

The DHCP server does a regular processing of DHCP request packet and sends back a DHCP ACK to the DHCP relay agent. DHCP ACK follows the same forwarding procedure as mentioned in steps 5 to 9.

## <span id="page-37-1"></span><span id="page-37-0"></span>**How to Configure DHCP Client / Server**

The following configuration can be done in any order. Ensure that the device is configured before on-boarding a host.

### **Configure a Fabric Edge Node as a DHCP Relay Agent**

These steps describe how to configure fabric edge as a DHCP relay agent. For more information on configuring DHCP Client-Server in a Campus Fabric, see the *Cisco IOS XE 16.6.1 Configure DHCP for Campus Fabric* document.

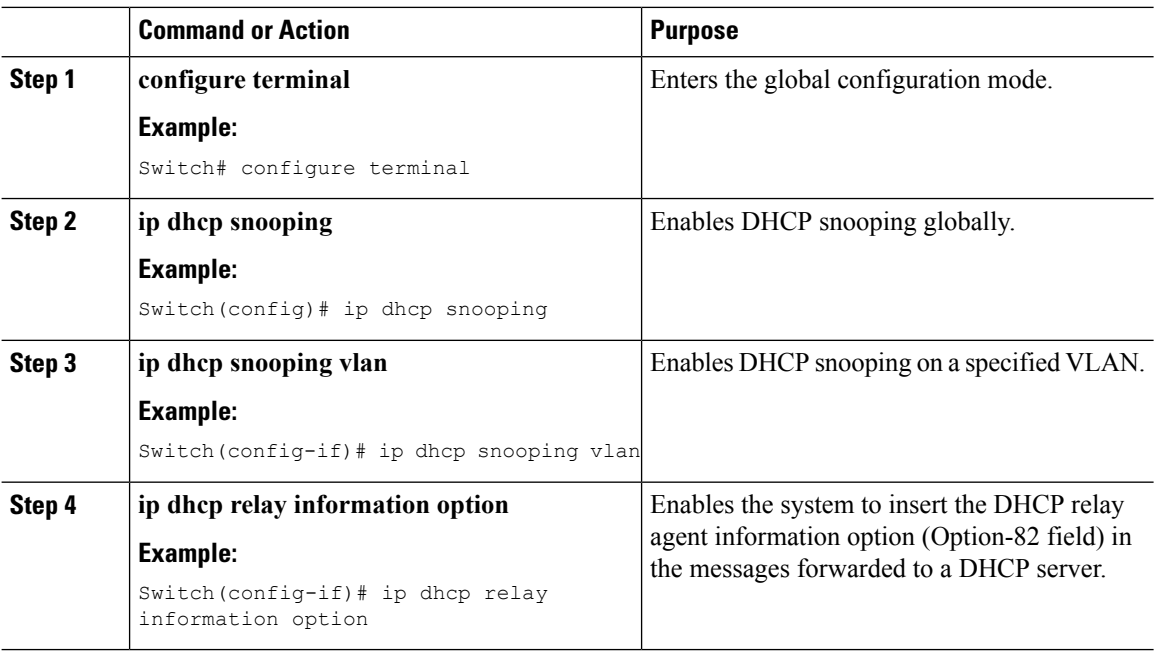

### <span id="page-38-0"></span>**Configure Fabric Edge Node as Anycast SVI**

### **Procedure**

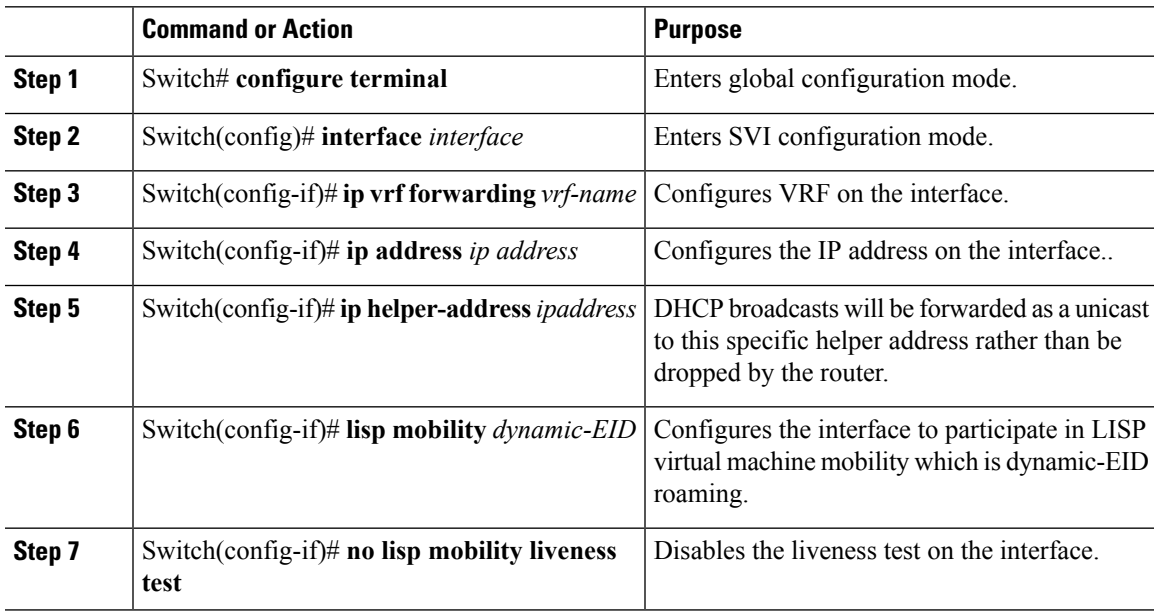

### <span id="page-38-1"></span>**Configure LISP on the Fabric Edge node**

Follow these steps to configure fabric edge devices:

### **Procedure**

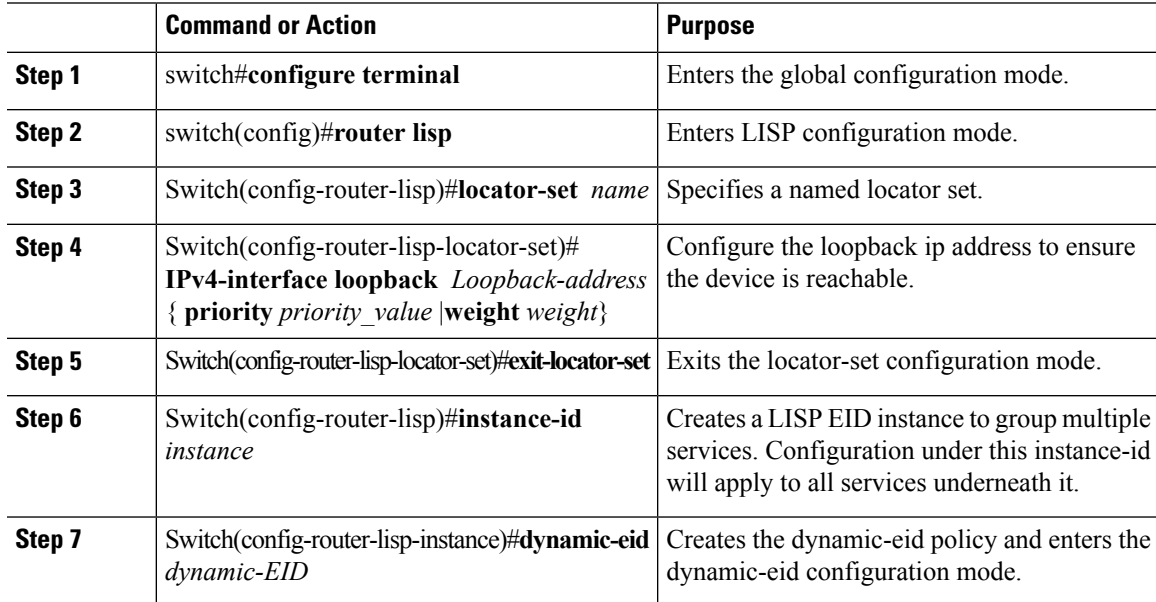

I

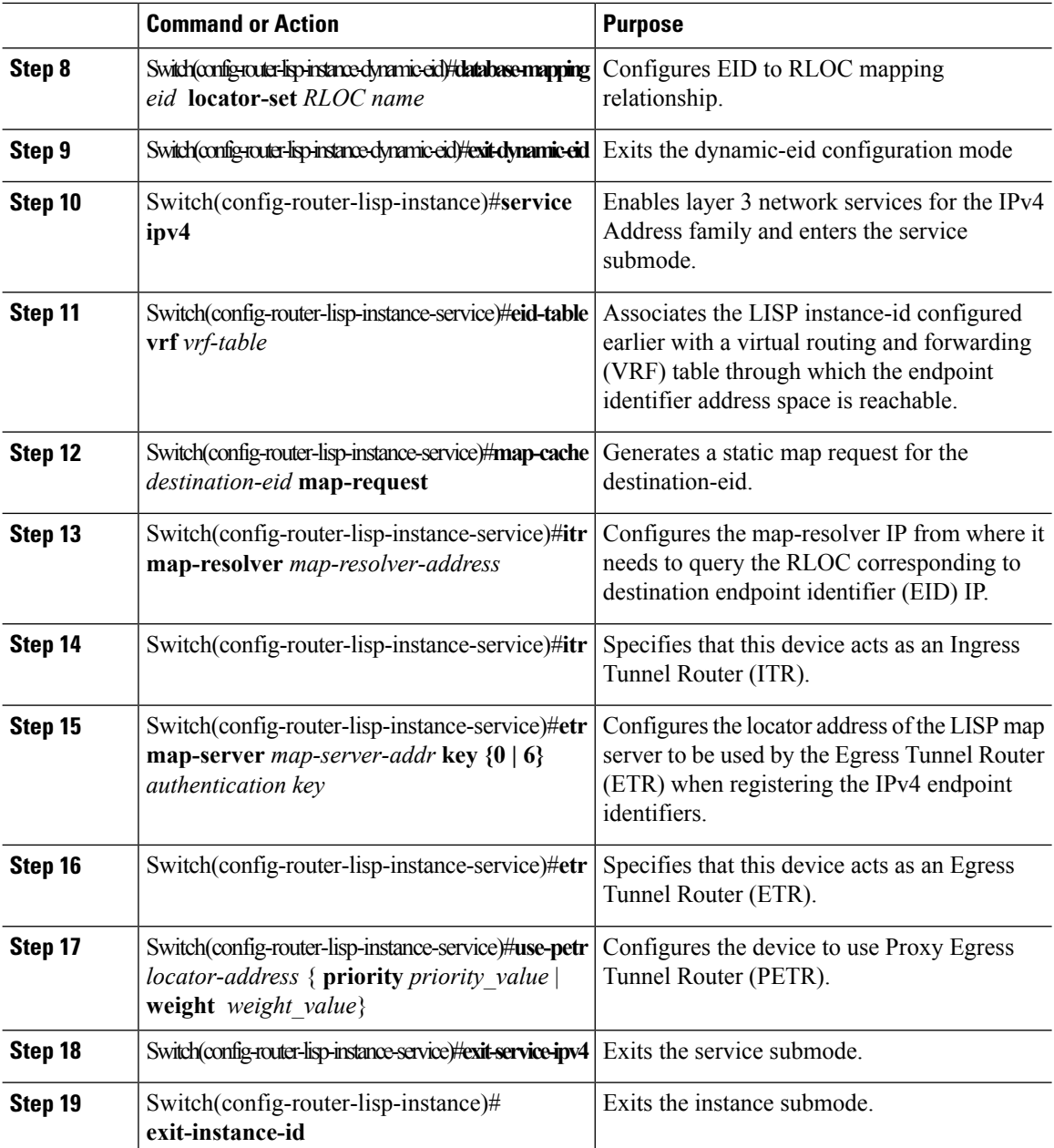

## <span id="page-39-0"></span>**DHCP Configuration Example**

Consider the following topology:

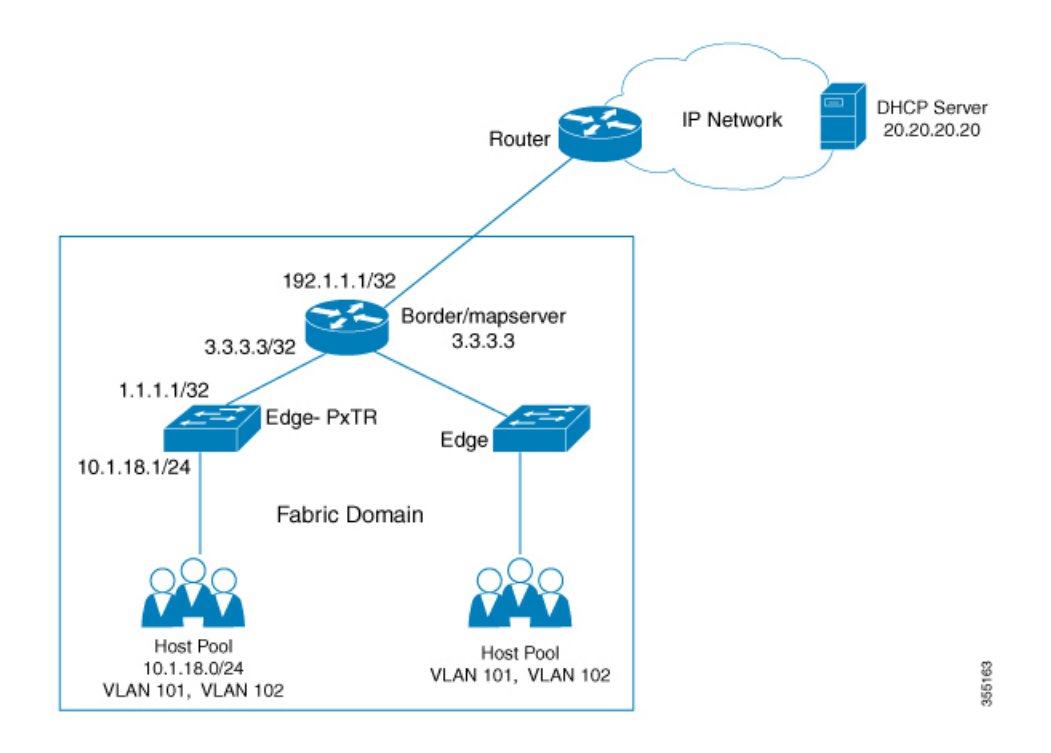

#### **Configure Loopback 0 on the fabric edge node**

Configure terminal interface loopback 0 ip address 1.1.1.1/32 exit

Configure fabric edge as Proxy ITR with a 0/0 map-cache for the DHCP request to be sent in the Overlay.

```
router lisp
locator-set edge1
 IPv4-interface loopback 0
 exit-locator-set
 !
 instance-id 4098
 dynamic-eid user
   database-mapping 10.1.18.0/24 locator-set edge1
   exit-dynamic-eid
  !
  service ipv4
  eid-table vrf User
   map-cache 0.0.0.0/0 map-request
   itr map-resolver 3.3.3.3
   proxy-itr 1.1.1.1
   etr map-server 3.3.3.3 key uci
   etr
  use-petr 3.3.3.3
   exit-service-ipv4
  !
  exit-instance-id
!
exit-router-lisp
```
#### **Enable DHCP snooping on all the VLANs in the fabric**

```
ip dhcp relay information option
ip dhcp snooping
ip dhcp snooping vlan 101
```
**Discover/Request Packets are sent via overlay in VRF "dhcp" destined to 20.20.20.20 (DHCP Server IP). Configure the DHCP server helper address under the SVI which is the gateway.**

```
interface Vlan101
ip vrf forwarding User
 ip address 10.1.18.1 255.255.255.0
ip helper-address 20.20.20.20
no lisp mobility liveness test
lisp mobility user
end
```
**Configure host facing ports on the fabric edge.**

```
interface GigabitEthernet1/0/38
description conn_IX_0104
 switchport access vlan 101
switchport mode access
spanning-tree portfast
end
```
#### **Configure fabric border which is also the Mapserver router that connects to the network where DHCPserver is located.**

```
router lisp
locator-table default
locator-set border
 IPv4-interface Loopback0 priority 10 weight 10
!
instance-id 4098
 service ipv4
   eid-table vrf PACAF
  route-export site-registrations
   distance site-registrations 250
  map-cache site-registration
  exit-service-ipv4
  !
exit-instance-id
router bgp 65002
bgp log-neighbor-changes
!
address-family ipv4 vrf USER
 aggregate-address 10.1.18.0 255.255.255.0 summary-only
  redistribute lisp metric 10
  neighbor 30.1.1.1 remote-as 200
 exit-address-family
```
Create Loopback interface for Anycast SVI IP Address per VNI at the border to facilitate punting the DHCP **packets received from the DHCP server to the CPU.**

```
interface Loopback3000
vrf forwarding User
ip address 10.1.18.1 255.255.255.255
end
```
#### **Advertise Anycast SVI address to BGP peers.**

```
router bgp 100
address-family ipv4 vrf User
 bgp router-id 23.1.1.1
 network 10.1.18.1 mask 255.255.255.255
 aggregate-address 10.1.18.0 255.255.0.0 summary-only
 redistribute lisp metric 10
 neighbor 23.1.1.2 remote-as 200
 neighbor 23.1.1.2 ebgp-multihop 3
 neighbor 23.1.1.2 activate
exit-address-family
```
#### Create DHCP Pool. On the DHCP server, ensure that the default-router IP address is the SVI gateway within **LISP.**

```
ip dhcp excluded-address 10.1.18.1
ip dhcp excluded-address 10.1.18.202 10.1.18.255
!
ip dhcp pool User
  network 10.1.18.0 255.255.255.0
   default-router 10.1.18.1
!
```
## <span id="page-42-0"></span>**Feature History for DHCP Solution in Campus Fabric**

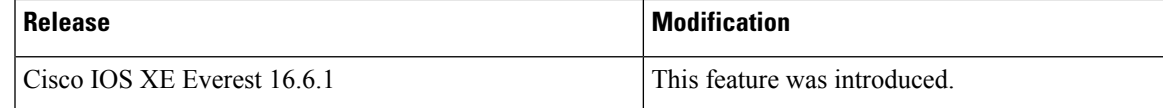

I

ı